# INTRODUCTION TO DATA SCIENCE

### JOHN P DICKERSON

**Lecture #5 – 9/10/2019 Lecture #6 – 9/12/2019**

**CMSC320 Tuesdays and Thursdays 5pm – 6:15pm**

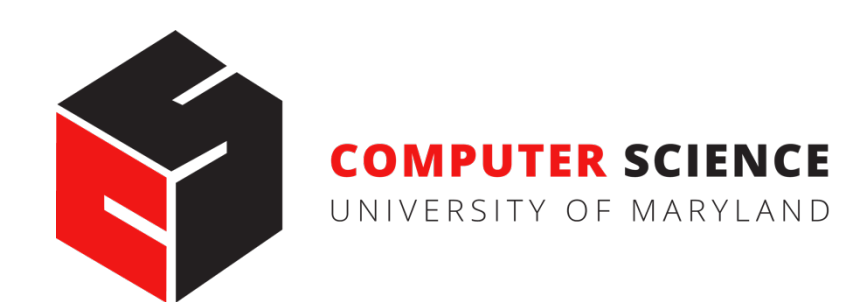

# ANNOUNCEMENTS

### **Project 1 is posted!**

- Current due date is September  $25<sup>th</sup>$  (a bit over two weeks)
- <https://github.com/cmsc320/fall2019/tree/master/project1>
- Some people have run into an lxml problem I've posted one solution on Piazza; please add to that/ask questions there.

#### **Quiz 3 is due next Thursday at noon**

• Same old, same old …

#### **A guest lecture next Tuesday**

• Candice Schumann will be covering version control systems and then giving a brief tutorial on best practices using git

# REVIEW OF LAST LECTURES

### **Shift thinking from:**

*Imperative code to manipulate data structures*

**to:** 

*Sequences/pipelines of operations on data*

#### **Two key questions:**

- **1. Data Representation**, i.e., what is the natural way to think about given data
- **2. Data Processing Operations**, which take one or more datasets as input and produce

# REVIEW OF LAST CLASS

- **1. NumPy: Python Library for Manipulating nD Arrays**
- A powerful *n*-dimensional array object.
- Homogeneous arrays of fixed size
- Operations like: indexing, slicing, map, applying filters
- Also: Linear Algebra, Vector operations, etc.
- Many other libraries build on top of NumPy

# TODAY/NEXT CLASS

**1. NumPy: Python Library for Manipulating nD Arrays**

Multidimensional Arrays, and a variety of operations including Linear Algebra

**2. Pandas: Python Library for Manipulating Tabular Data**  Series, Tables (also called **DataFrames**) Many operations to manipulate and combine tables/series

#### **3. Relational Databases**

Tables/Relations, and SQL (similar to Pandas operations)

#### **4. Apache Spark**

Sets of objects or key-value pairs MapReduce and SQL-like operations

## TODAY'S LECTURE

![](_page_5_Figure_1.jpeg)

# TODAY/NEXT CLASS

- § **Tables**
	- Abstraction
	- **•** Operations
- § **Pandas**
- § **Tidy Data**
- § **SQL**

![](_page_7_Picture_0.jpeg)

![](_page_7_Figure_1.jpeg)

## TABLES

![](_page_8_Picture_105.jpeg)

![](_page_8_Picture_106.jpeg)

199.72.81.55 - - [01/Jul/1995:00:00:01 -0400] "GET /history/apollo/ HTTP/1.0" 200 6245

unicomp6.unicomp.net - - [01/Jul/1995:00:00:06 -0400] "GET /shuttle/countdown/ HTTP/1.0" 200 3985

199.120.110.21 - - [01/Jul/1995:00:00:09 -0400] "GET /shuttle/missions/sts-73/mission-sts-73.html HTTP/1.0" 200 4085

# 1. SELECT/SLICING

#### **Select only some of the rows, or some of the columns, or a combination ID age**

![](_page_9_Picture_157.jpeg)

# 2. AGGREGATE/REDUCE

#### **Combine values across a column into a single value**

![](_page_10_Picture_96.jpeg)

May need to explicitly add an ID column

![](_page_11_Picture_0.jpeg)

**Apply a function to every row, possibly creating more or fewer columns**

![](_page_11_Picture_87.jpeg)

![](_page_11_Picture_88.jpeg)

**Variations that allow one row to generate multiple rows in the output (sometimes called "flatmap")**

## 4. GROUP BY

### **Group tuples together by column/dimension**

![](_page_12_Picture_206.jpeg)

$$
\begin{array}{c}\n\mathsf{By 'A'} \\
\hline\n\end{array}
$$

 $A = foo$ 

![](_page_12_Picture_207.jpeg)

 $A = bar$ 

![](_page_12_Picture_208.jpeg)

# 4. GROUP BY

### **Group tuples together by column/dimension**

![](_page_13_Picture_225.jpeg)

$$
\mathsf{By}~\mathsf{^{\prime}B'}
$$

 $B = 1$ 

![](_page_13_Picture_5.jpeg)

$$
B = 2
$$

![](_page_13_Picture_226.jpeg)

$$
B=3
$$

**ID A C** 1 foo 6.6 4 foo 8.0 8 foo 8.0

$$
B=4
$$

![](_page_13_Picture_227.jpeg)

# 4. GROUP BY

### **Group tuples together by column/dimension**

![](_page_14_Picture_203.jpeg)

 $A = bar$ ,  $B = 1$ 

![](_page_14_Picture_4.jpeg)

#### $A = bar$ ,  $B = 2$

![](_page_14_Picture_204.jpeg)

$$
A = \text{foo}, B = 3
$$

By 'A', 'B '

![](_page_14_Picture_8.jpeg)

$$
A = \text{foo}, B = 4
$$

| $1$ | $0$ |
|-----|-----|
| 3   | 3.1 |
| 7   | 2.3 |

# 5. GROUP BY AGGREGATE

**Compute one aggregate Per group**

![](_page_15_Picture_278.jpeg)

Sum on C

 $B = 1$ 

 $B = 1$ 

![](_page_15_Figure_5.jpeg)

![](_page_15_Picture_279.jpeg)

 $B = 3$ 

![](_page_15_Figure_7.jpeg)

![](_page_15_Picture_280.jpeg)

**Sum (C)**

 $B = 4$ 

**Sum (C)**

 $B = 3$ 

22.6

5.4

**16**

![](_page_15_Figure_9.jpeg)

![](_page_15_Figure_10.jpeg)

# 5. GROUP BY AGGREGATE

### **Final result usually seen**

**As a table**

![](_page_16_Figure_3.jpeg)

![](_page_16_Picture_4.jpeg)

 $B = 2$ 

![](_page_16_Figure_6.jpeg)

**17**

### 6. UNION/INTERSECTION/DIFFERENCE

**Set operations – only if the two tables have identical attributes/columns**

![](_page_17_Picture_208.jpeg)

![](_page_17_Picture_209.jpeg)

![](_page_17_Picture_210.jpeg)

**Similarly Intersection and Set Difference manipulate tables as Sets**

**IDs may be treated in different ways, resulting in somewhat different behaviors**

## 7. MERGE OR JOIN

**Combine rows/tuples across two tables if they have the same key**

![](_page_18_Figure_2.jpeg)

**What about IDs not present in both tables?**

**Often need to keep them around**

**Can "pad" with NaN**

## 7. MERGE OR JOIN

**Combine rows/tuples across two tables if they have the same key Outer joins can be used to "pad" IDs that don't appear in both tables Three variants: LEFT, RIGHT, FULL**

**SQL Terminology -- Pandas has these operations as well**

![](_page_19_Picture_141.jpeg)

![](_page_20_Picture_0.jpeg)

#### § **Tables: A simple, common abstraction**

§ Subsumes a set of "strings" – a common input

#### § **Operations**

- § Select, Map, Aggregate, Reduce, Join/Merge, Union/Concat, Group By
- § **In a given system/language, the operations may be named differently**
	- E.g., SQL uses "join", whereas Pandas uses "merge"
- § **Subtle variations in the definitions, especially for more complex operations**

![](_page_21_Picture_116.jpeg)

Group By 'A'

How many tuples in the answer?

A. 1

B. 3

C. 5

D. 8

![](_page_22_Picture_116.jpeg)

Group By 'A', 'B'

How many groups in the answer?

A. 1

B. 3

C. 4

D. 6

![](_page_23_Picture_95.jpeg)

How many tuples in the answer?

- A. 1
- B. 2

C. 4

D. 6

![](_page_24_Picture_106.jpeg)

#### FULL OUTER JOIN

All IDs will be present in the answer With NaNs

How many tuples in the answer?

- A. 1
- B. 4
- C. 6
- D. 8

# TODAY/NEXT CLASS

- § **Tables**
	- Abstraction
	- Operations
- § **Pandas**
- § **Tidy Data**
- § **SQL and Relational Databases**

# PANDAS: HISTORY

#### § **Written by: Wes McKinney**

- Started in 2008 to get a high-performance, flexible tool to perform quantitative analysis on financial data
- § **Highly optimized for performance, with critical code paths written in Cython or C**

#### § **Key constructs:**

- § Series (like a NumPy Array)
- DataFrame (like a Table or Relation, or R data.frame)
- § **Foundation for Data Wrangling and Analysis in Python**

### PANDAS: SERIES RIES **Series**

![](_page_27_Figure_1.jpeg)

- § **Subclass of numpy.ndarray** • Subclass of numpy.ndarray
- § **Data: any type** Data: any type
- § **Index labels need not be ordered** • Index labels need not be ordered
- **•** Duplicates possible but result in reduced functionality

### PANDAS: DATAFRAME DataFrame

![](_page_28_Figure_1.jpeg)

- **Each column can have a different**<br>type **type**
- § **Row and Column index**
- **Row and Column index Row and Column index Mutable size: insert and delete** matasio o.<u>n.</u><br>columns
- § **Note the use of word "index" for what we called "key"** • Row and column index what we called "key"<br>
Fallence and detailed and the motion
	- Relational databases use "index" to mean something else
- § **Non-unique index values allowed**
	- May raise an exception for some operations

## HIERARCHICAL INDEXES

**Sometimes more intuitive organization of the data**

Makes it easier to understand and analyze higher-<br>dimensional data **dimensional data**

e.g., instead of 3-D array, may only need a 2-D array

![](_page_29_Picture_49.jpeg)

![](_page_29_Picture_50.jpeg)

#### ESSENTIAL FUNCTIONALITY c 3.6

#### **Reindexing to change the index associated with a DataFrame** e 0.0

• Common usage to interpolate, fill in missing values  $\epsilon$  Common usege to interpolate fill in missing velues of values when reindexing. The method option allows us to do this, using a method such

```
In [84]: obj3 = Series([ 'blue', 'purple', 'yellow'], index=[0, 2, 4])
```

```
In [85]: obj3.reindex(range(6), method='ffill')
Out[85]: 
0 blue
```
- 1 blue
- 
- 2 purple
- 3 purple
- 4 yellow
- 5 yellow

*From: Python for Data Analysis; Wes McKinney*

Table 5-4 lists available method options. At this time, interpretations. At this time, interpretation more so

**31**

### ESSENTIAL FUNCTIONALITY **Arithmetic and data alignment**

icol, irow methods Select single column or row, respectively, as a Series by integer location.

"drop" to delete entire rows or columns Indexing, Selection, Filtering: very similar to NumPy **Arithmetic Operations**  $\Delta$ rithmatic Onarations  $\overline{a}$  simple example:

- Result index union of the two input indexes
- Options to do "fill" while doing these operations  $\bullet$  Options to do "fill" while doing these eperations e 1.5 f 4.0 f 4.0 f 4.0 f 4.0 f 4.0 f 4.0 f 4.0 f s and the set of the set of the set of the set of the set of the set of the set of the set of the set of the set of the set of the set of the set of the set of the set of the set of the set of the set of the set of the set

![](_page_31_Picture_161.jpeg)

In  $\mathcal{I}_1$  ,  $\mathcal{I}_2$  ,  $\mathcal{I}_3$  ,  $\mathcal{I}_4$  ,  $\mathcal{I}_5$  ,  $\mathcal{I}_6$  ,  $\mathcal{I}_7$  ,  $\mathcal{I}_8$  ,  $\mathcal{I}_9$  ,  $\mathcal{I}_9$  ,  $\mathcal{I}_9$  ,  $\mathcal{I}_9$  ,  $\mathcal{I}_9$  ,  $\mathcal{I}_9$  ,  $\mathcal{I}_9$  ,  $\mathcal{I}_9$  ,  $\mathcal{I}_9$  ,  $\mathcal{I}_9$  ,  $\$ 

**32**

Adding these together yields:

#### FUNCTION APPLICATION AND MAPPING **Function application and mapping Function application and mapping**  $N_{\rm F}$  wise array methods) work fine with pandas objects: with pandas objects:  $N_{\rm F}$  $N_{\rm F}$  wise array methods) work fine with pandas objects: with pandas objects:  $N_{\rm F}$

In [158]: frame = DataFrame(np.random.randn(4, 3), columns=list('bde'), In [158]: frame = DataFrame(np.random.randn(4, 3), columns=list('bde'), .....: index=['Utah', 'Ohio', 'Texas', 'Oregon']) .....: index=['Utah', 'Ohio', 'Texas', 'Oregon'])

![](_page_32_Picture_167.jpeg)

```
DataFrame's apply method does exactly this:
        In \mathbb{P}^1 , for all \mathbb{P}^1 - \mathbb{P}^1 , \mathbb{P}^1 , \mathbb{P}^1 , \mathbb{P}^1 , \mathbb{P}^1 , \mathbb{P}^1 , \mathbb{P}^1 , \mathbb{P}^1In [161]: f = lambda x: x.max() - x.min()
```
![](_page_32_Picture_168.jpeg)

#### SORTING AND RANKING lexicographically by row or column index, use the sortion index, which returns in the sortion of the sortion o SORTING AND KANK

In [169]: obj = Series(range(4), index=['d', 'a', 'b', 'c']) 0 2

Sorting a data set by some criterion is another important built-in operation. To sort

```
In [170]: obj.sort_index()Out[170]:
    a \t1b \qquad 2c \t 3d \qquad 0See Table 5-8 for a list of tie-breaking methods available. DataFrame can compute ranks
```

```
\begin{bmatrix} 107 \cdot \text{frame} - \text{Det}(\text{frame}(f|h) \cdot [1, 2, 7, -2, 2] \cdot [1, 1, 6, 4, 0, 4] \end{bmatrix} .....: columns=['d', 'a', 'b', 'c'])
In [187]: frame = DataFrame({'b': [4.3, 7, -3, 2], 'a': [0, 1, 0, 1],
.....: {}^{1}C': [-2, 5, 8, -2.5])
```
 $I_{100}$ : frame.<br> $I_{200}$ : frame. In [190]: frame.rop $h(\text{on}i\epsilon-1)$  $\frac{1}{200}$ :  $\frac{1}{200}$ :  $\frac{1}{200}$ :  $\frac{1}{200}$ :  $\frac{1}{200}$ :  $\frac{1}{200}$  $\begin{array}{ccc}\n\text{out} & \text{out} & \text{out} \\
\end{array}$ one 4 5 6 7 2 4 5 6 7 2 4 5 6 7 2 4 5 6 7 2 4 5 6 7 2 4 5 6 7 2 4 5 6 7 2 4 5 6 7 2 4 5 6 7 2 4 5 6 7 2 4 5 6 7 2 4 5 6 7 2 4 5 6 7 2 4 5 6 7 2 4 5 6 7 2 4 5 6 7 2 5 7 4 5 6 7 2 7 2 4 5 6 7 2 7 2 4 5 6 7 2 7 2 4 5 6 7 2 7  $\begin{array}{ccccccc} 0 & 4 & 3 & 2 & 0 & 0 & 0 & 2 & 3 & 1 \end{array}$ In [188]: frame In [189]: frame.rank(axis=1) Out[188]: Out[189]: a b c a b c 0 0 4.3 -2.0 0 2 3 1 1 1 7.0 5.0 1 1 3 2 2 0 -3.0 8.0 2 2 1 3 3 1 2.0 -2.5 3 2 3 1

**Essential Functionality | 133**

# DESCRIPTIVE AND SUMMARY STATISTICS

Table 5-10. Descriptive and summary statistics

![](_page_34_Picture_119.jpeg)

**35**

# CREATING DATAFRAMES

### **Directly from Dict or Series**

#### **From a Comma-Separated File – CSV file**

- pandas.read csv()
- Can infer headers/column names if present, otherwise may want to reindex

#### **From an Excel File**

…

• pandas.read excel()

**From a Database using SQL (see the reading for an example)**

**From Clipboard, URL, Google Analytics,** …

**36**
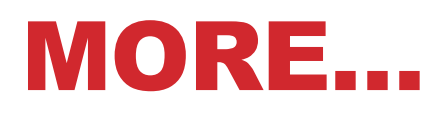

**Unique values, Value counts**

**Correlation and Covariance**

**Functions for handling missing data – in a few classes**

• dropna(), fillna()

**Broadcasting**

**Pivoting**

**We will see some of these as we discuss data wrangling, cleaning, etc.**

## TODAY/NEXT CLASS

- § **Tables**
	- Abstraction
	- Operations
- § **Pandas**
- § **Tidy Data**
- § **SQL and Relational Databases**

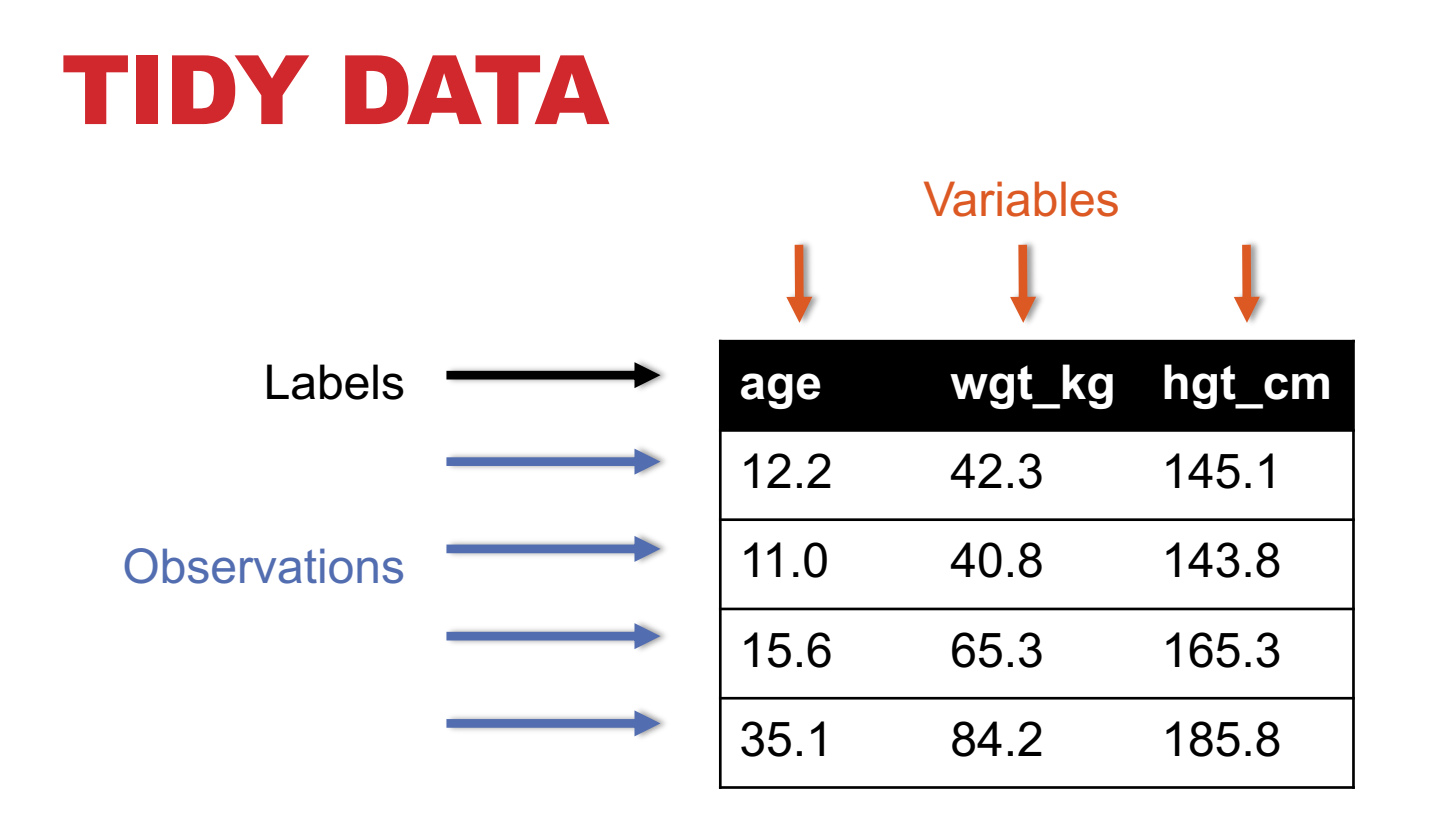

**But also:**

- **Names of files/DataFrames = description of one dataset**
- **Enforce one data type per dataset (ish)**

### EXAMPLE

#### **Variable: measure or attribute:**

• age, weight, height, sex

#### **Value: measurement of attribute:**

• 12.2, 42.3kg, 145.1cm, M/F

#### **Observation: all measurements for an object**

• A specific person is [12.2, 42.3, 145.1, F]

## TIDYING DATA I

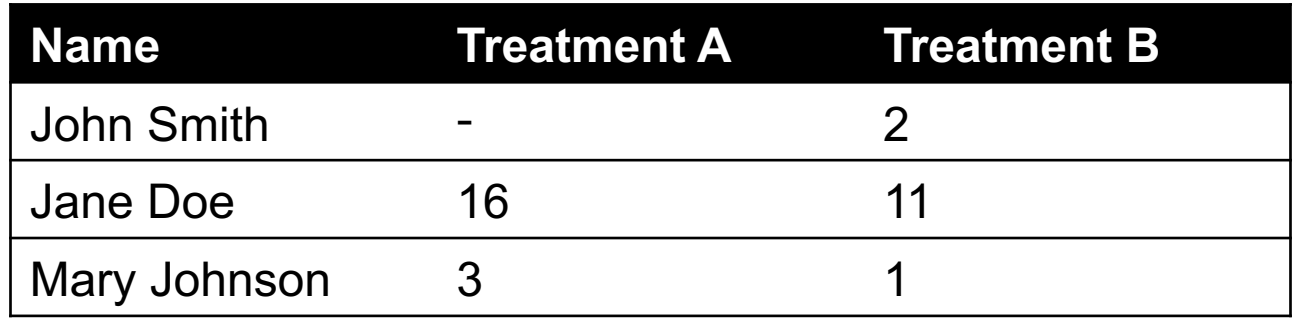

#### **?????????????**

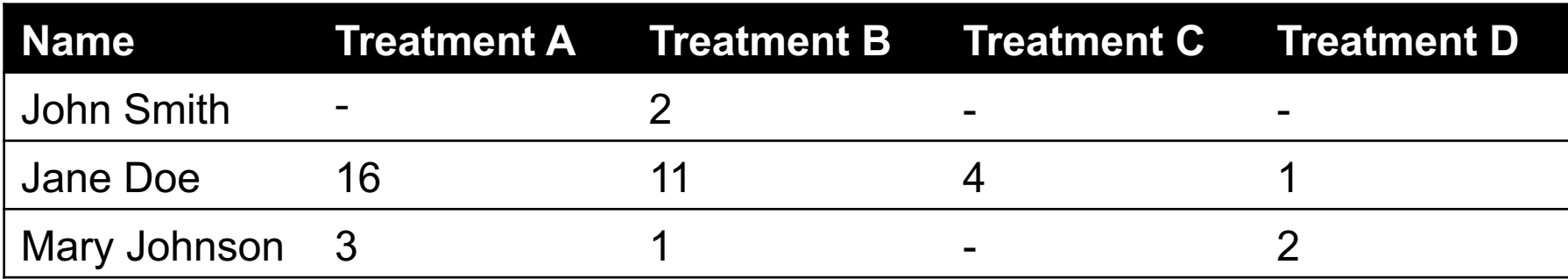

#### **?????????????**

Thanks to http://jeannicholashould.com/tidy-data-in-python.html

**41**

# TIDYING DATA II

In a few lectures …

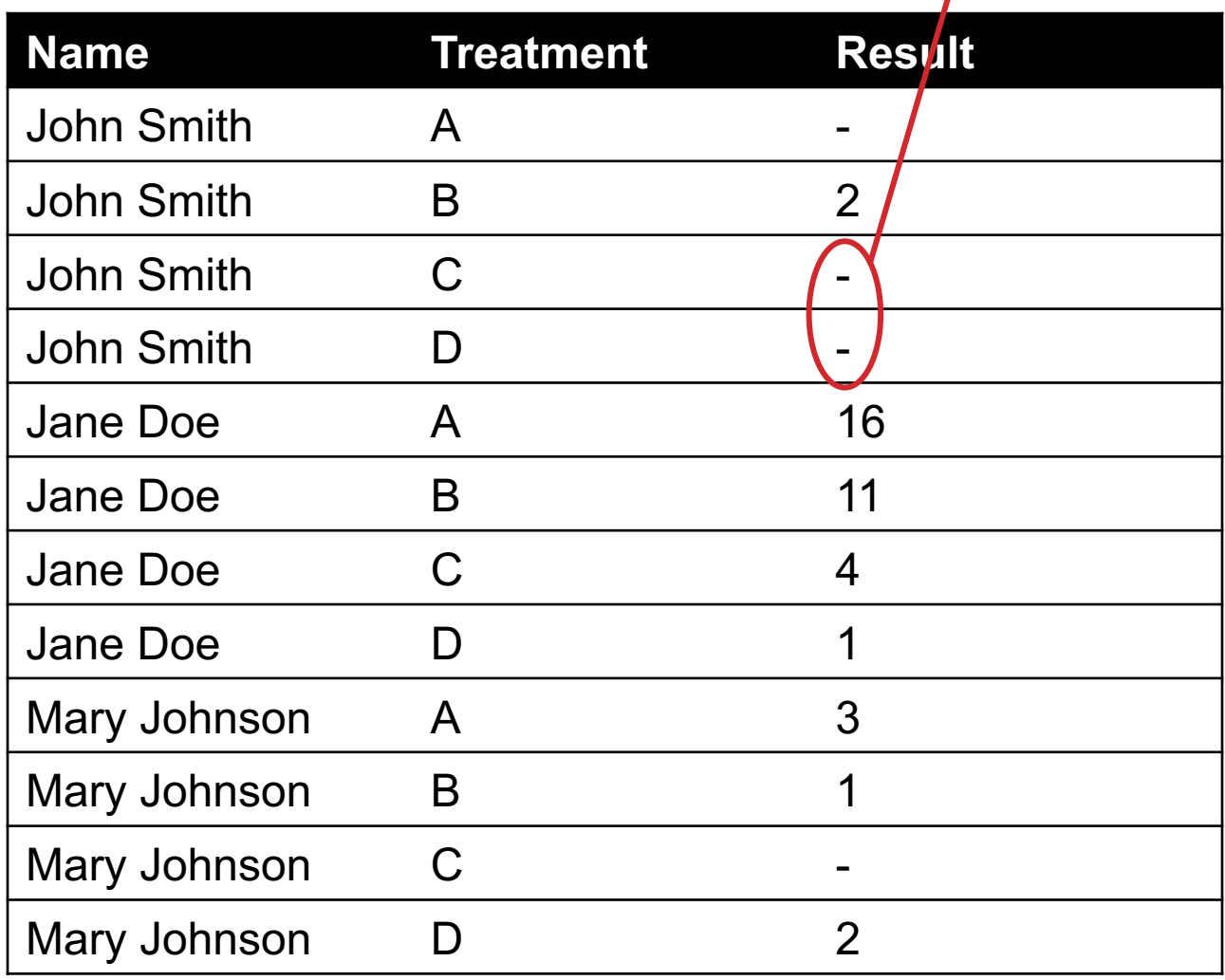

### MELTING DATA I

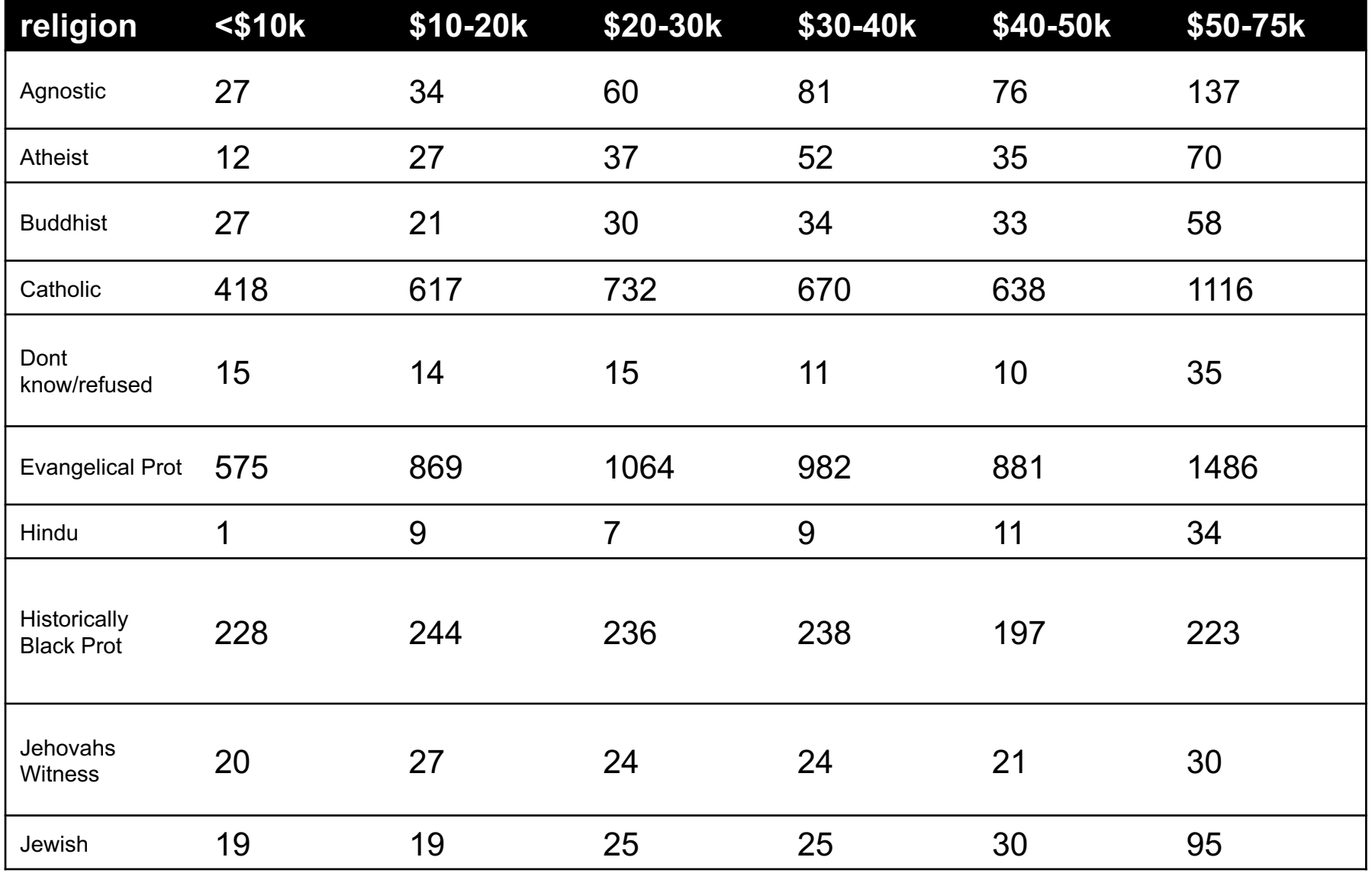

**?????????????**

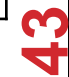

### MELTING DATA II

```
f_df = pdémelt(df,["religion"],
               var_name="income",
               value_name="freq")
f_df = f_df.sort_values(by=["religion"])f_df.head(10)
```
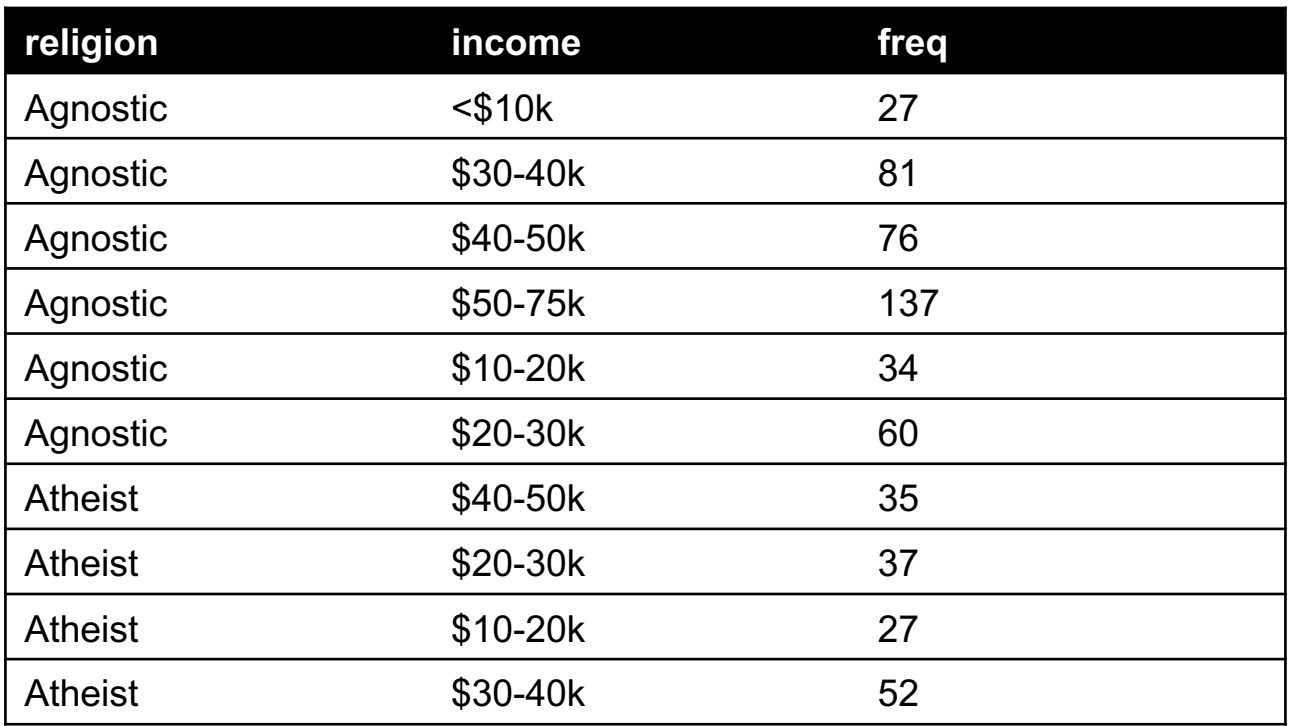

**Billboard Top 100 data for songs, covering their position on the Top 100 for 75 weeks, with two "messy" bits: billboard** 

- Column headers for each of the 75 weeks
- If a song didn't last 75 weeks, those columns have are null

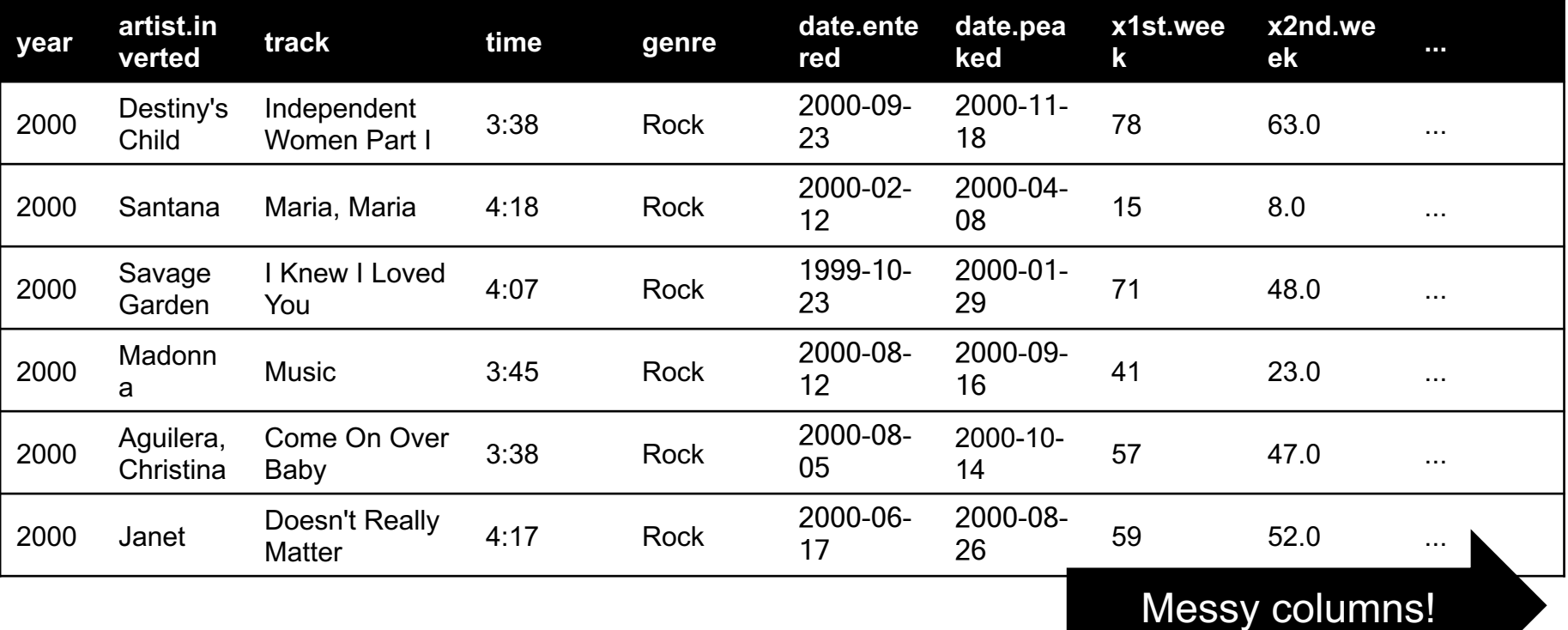

Thanks to http://jeannicholashould.com/tidy-data-in-python.html

**45**

**THE HOT** 

```
# Keep identifier variables
id vars = ['year","artist.inverted",
           "track",
           "time",
           "genre",
           "date.entered",
           "date.peaked"]
# Melt the rest into week and rank columns
df = pdémelt(frame=df,id vars=id vars,
             var name="week",
             value name="rank")
```
**Creates one row per week, per record, with its rank**

```
# Formatting
df["week"] = df['week'].str.extract('(\ddot{d}^+)',
                               expand=False).astype(int)
df['rank"] = df['rank"] .astype(int)
```
 $\left[\dots, "x2nd-week", 63.0] \right. \rightarrow \left.\dots, 2, 63\right]$ 

```
# Cleaning out unnecessary rows
df = df.dropna()# Create "date" columns
df['date'] = pd.to datetime(df['date.entered']) +
               pd.to timedelta(df['week'], unit='w') –
               pd.DateOffset(weeks=1)
```

```
# Ignore now-redundant, messy columns
df = df[f"year","artist.inverted",
         "track",
         "time",
         "genre",
         "week",
         "rank",
         "date"]]
```

```
df = df.sort_values(ascending=True,
by=["year","artist.inverted","track","week","rank"])
```

```
# Keep tidy dataset for future usage
billboard = df
```

```
df.head(10)
```
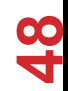

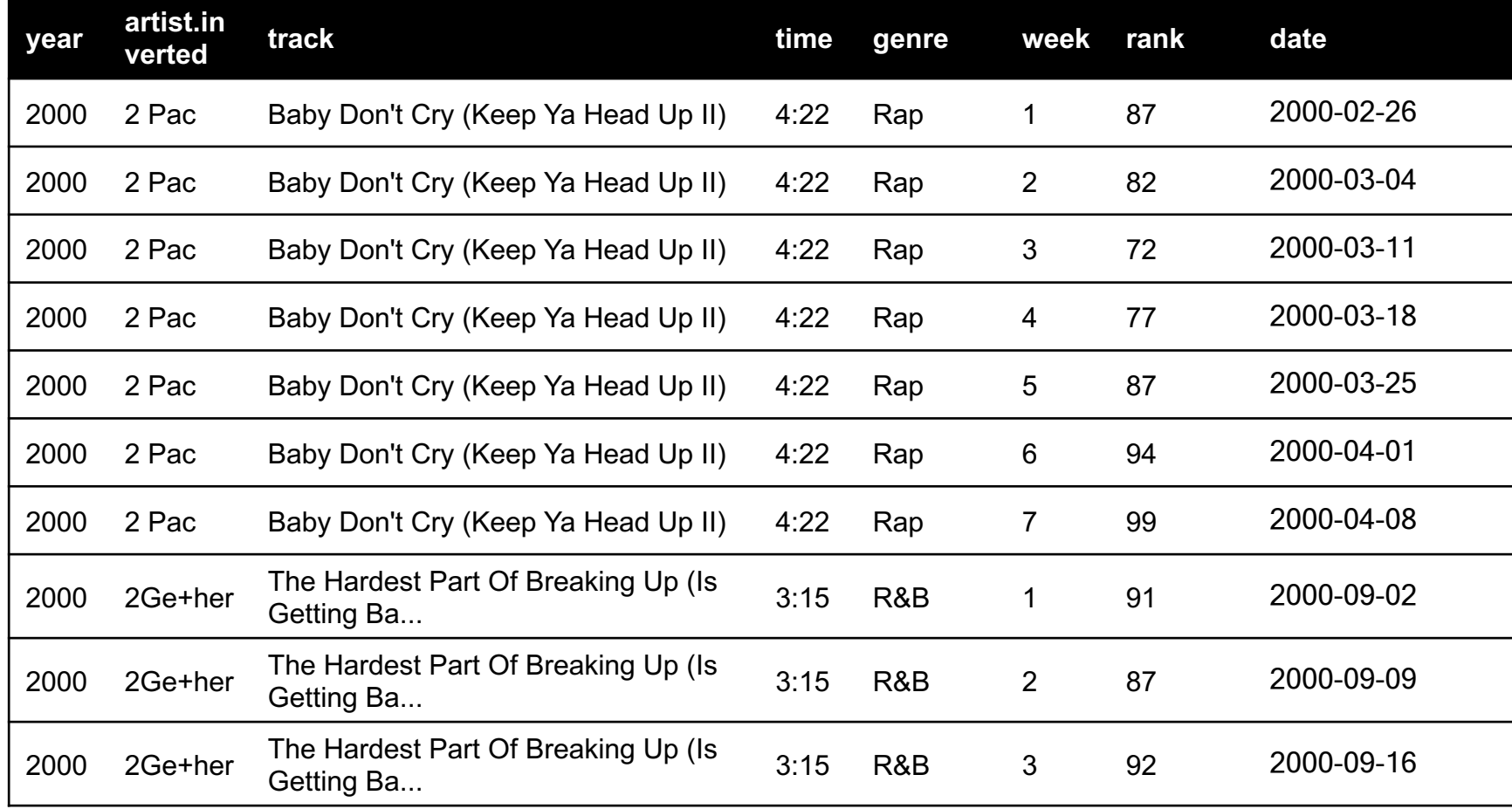

# MORE TO DO?

#### **Column headers are values, not variable names?**

• Good to go!

#### **Multiple variables are stored in one column?**

• Maybe (depends on if genre text in raw data was multiple)

#### **Variables are stored in both rows and columns?**

• Good to go!

#### **Multiple types of observational units in the same table?**

• Good to go! One row per song's week on the Top 100.

#### **A single observational unit is stored in multiple tables?**

• Don't do this!

#### **Repetition of data?**

• Lots! Artist and song title's text names. Which leads us to …

## TODAY/NEXT CLASS

- § **Tables**
	- Abstraction
	- Operations
- § **Pandas**
- § **Tidy Data**
- § **SQL and Relational Databases**

## TODAY'S LECTURE

#### **Relational data:**

• What is a relation, and how do they interact?

#### **Querying databases:**

- SQL
- SQLite
- How does this relate to pandas?

**Joins**

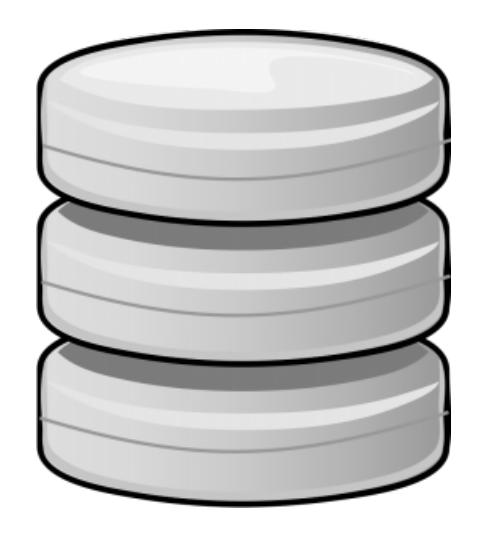

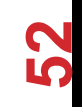

Thanks to Zico Kolter for some structure for this lecture!

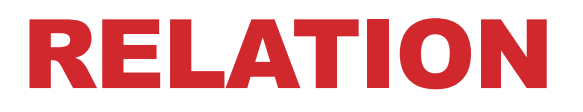

#### **Simplest relation: a table aka tabular data full of unique tuples**

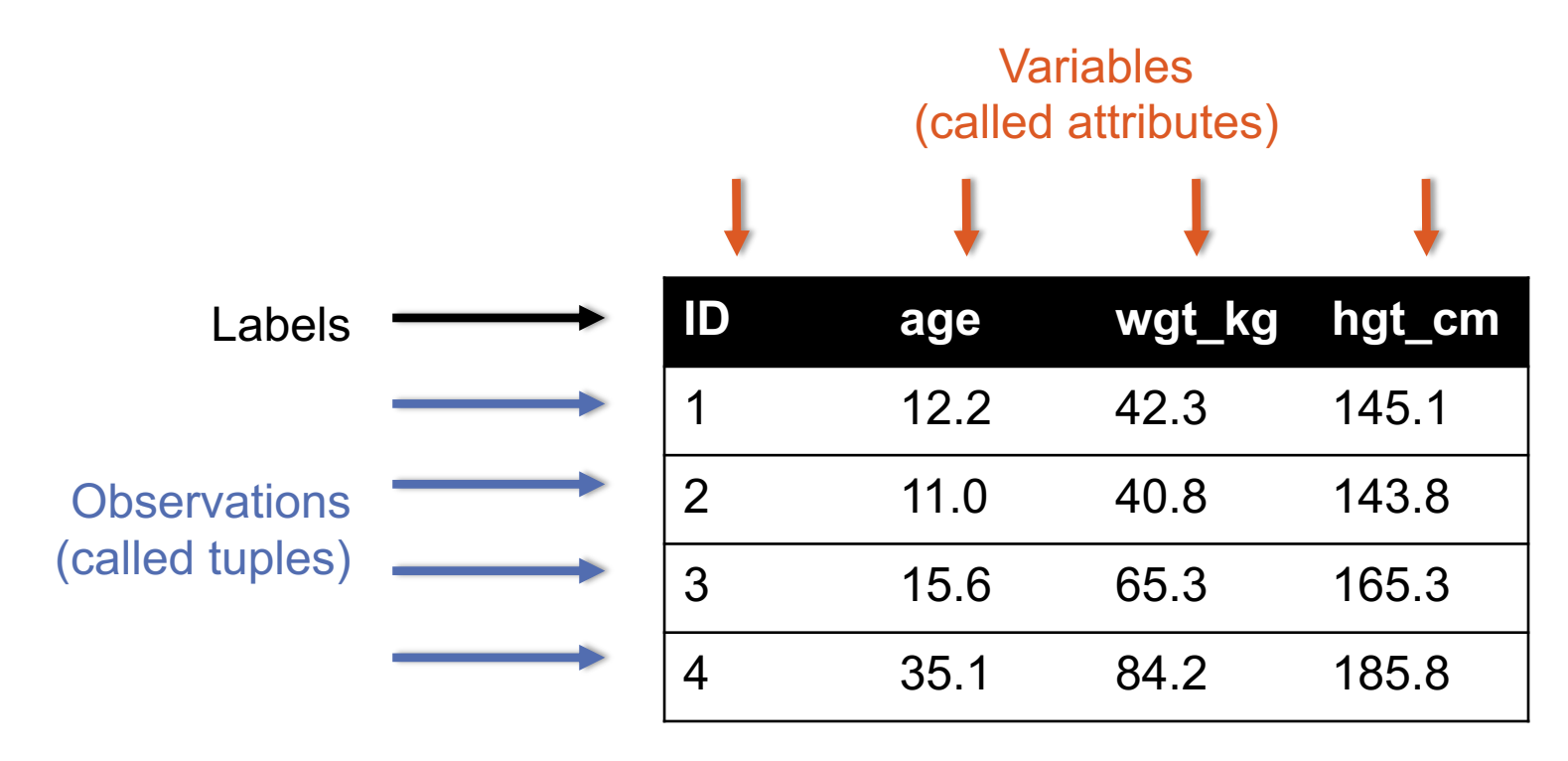

# PRIMARY KEYS

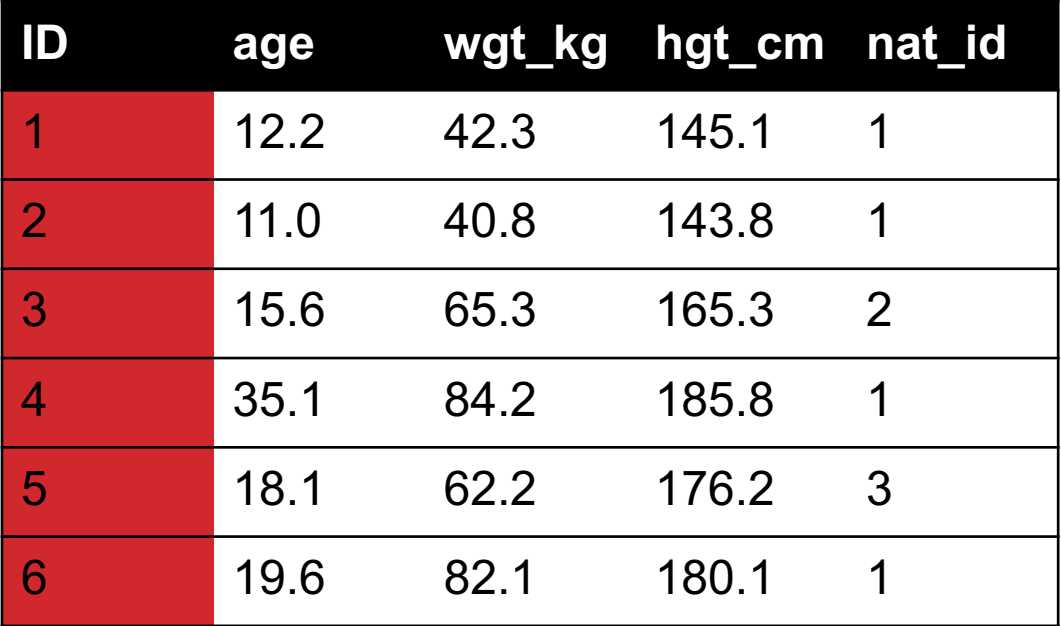

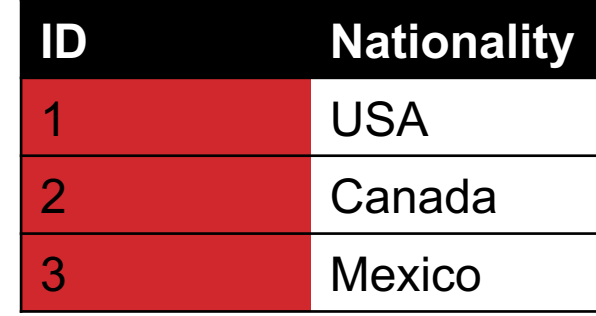

**The primary key is a unique identifier for every tuple in a relation**

• **Each tuple has exactly one primary key**

## AREN'T THESE CALLED "INDEXES"?

**Yes, in Pandas; but not in the database world**

**For most databases, an "index" is a data structure used to speed up retrieval of specific tuples**

**For example, to find all tuples with nat\_id = 2:**

- We can either scan the table  $O(N)$
- Or use an "index" (e.g., binary tree) O(log N)

# FOREIGN KEYS

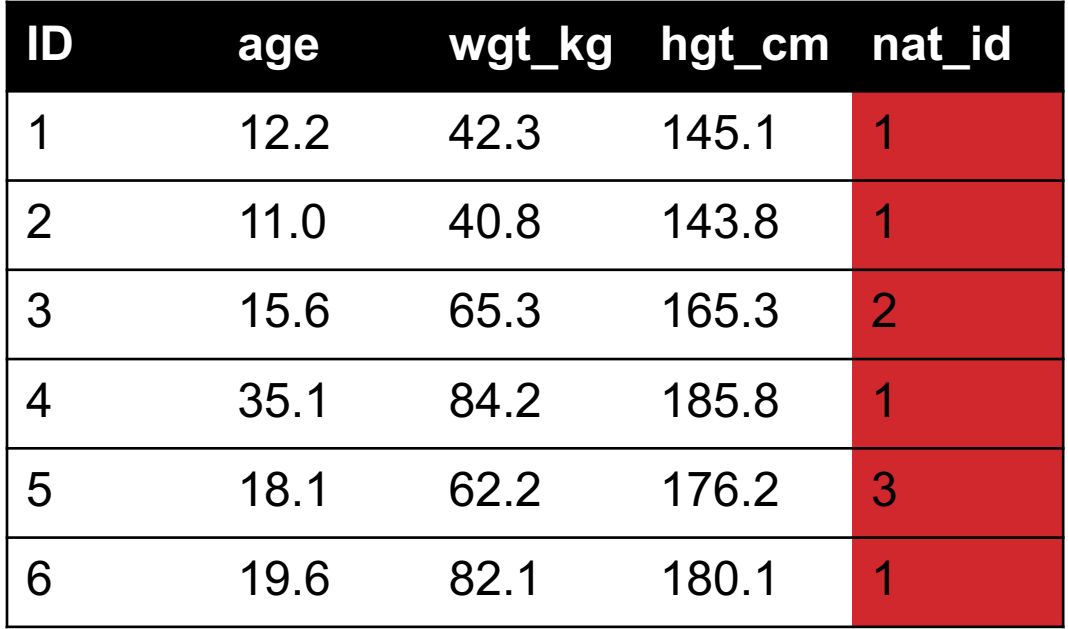

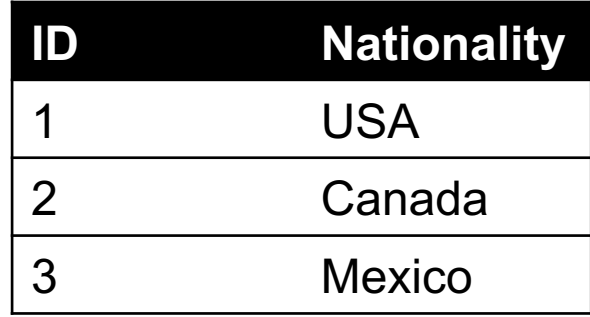

**Foreign keys are attributes (columns) that point to a different table's primary key**

• **A table can have multiple foreign keys**

# RELATION SCHEMA

**A list of all the attribute names, and their** *domains*

```
create table department
  (dept_name varchar(20),
  building varchar(15),
  budget numeric(12,2) check (budget > 0),
  primary key (dept_name)
  );
```
*SQL Statements To create Tables*

**57**

**create table** *instructor* (

)

```
ID char(5),
name varchar(20) not null,
dept_name varchar(20),
salary numeric(8,2),
primary key (ID),
foreign key (dept_name) references department
```
### SCHEMA DIAGRAMS

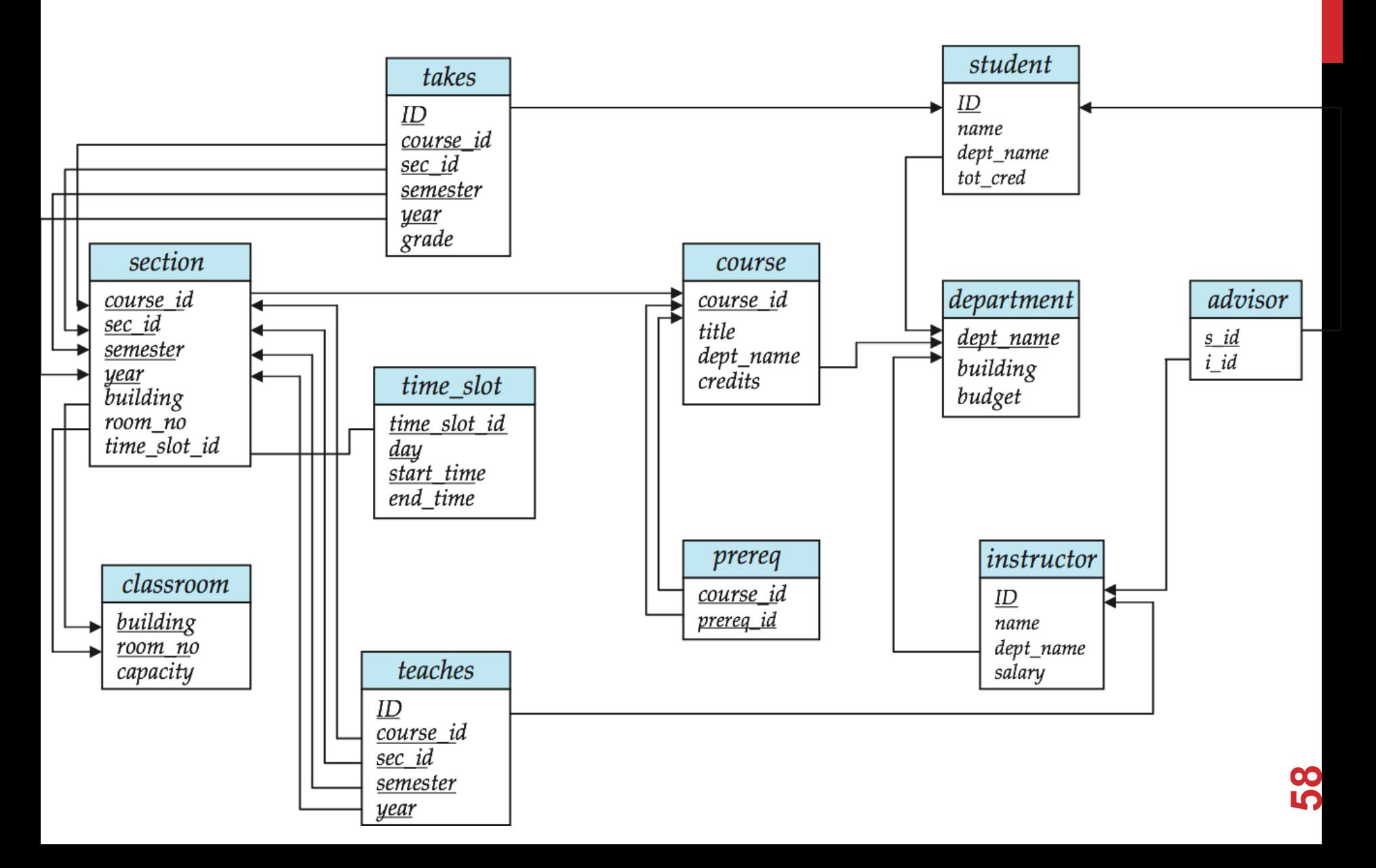

## SEARCHING FOR ELEMENTS

**Find all people with nationality Canada (nat\_id = 2):**

**???????????????** 

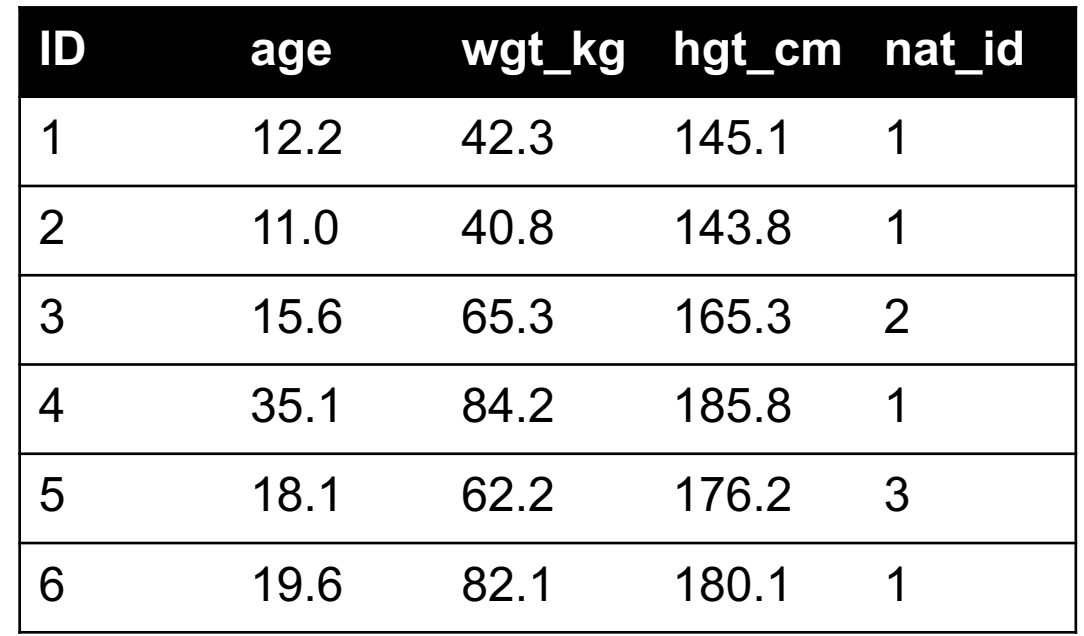

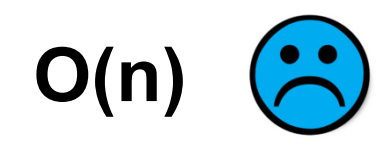

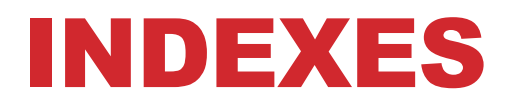

**Like a hidden sorted map of references to a specific attribute (column) in a table; allows O(log n) lookup instead of O(n)**

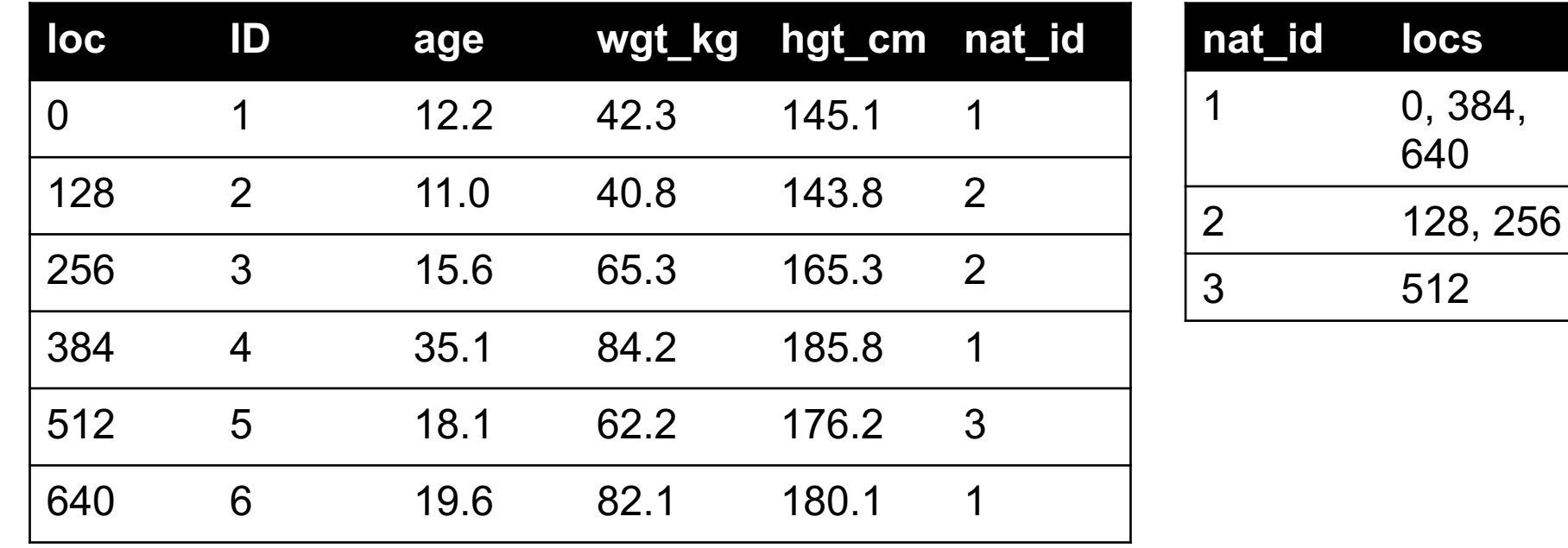

384,

### INDEXES

#### **Actually implemented with data structures like B-trees**

• (Take courses like CMSC424 or CMSC420)

#### **But: indexes are not free**

- Takes memory to store
- Takes time to build
- Takes time to update (add/delete a row, update the column)

#### **But, but: one index is (mostly) free**

• Index will be built automatically on the primary key

**Think before you build/maintain an index on other attributes!**

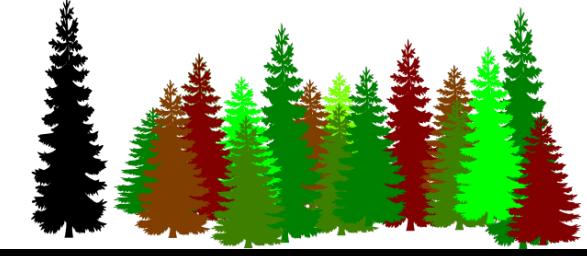

### RELATIONSHIPS

**Primary keys and foreign keys define interactions between different tables aka entities. Four types:**

- One-to-one
- One-to-one-or-none
- One-to-many and many-to-one
- Many-to-many

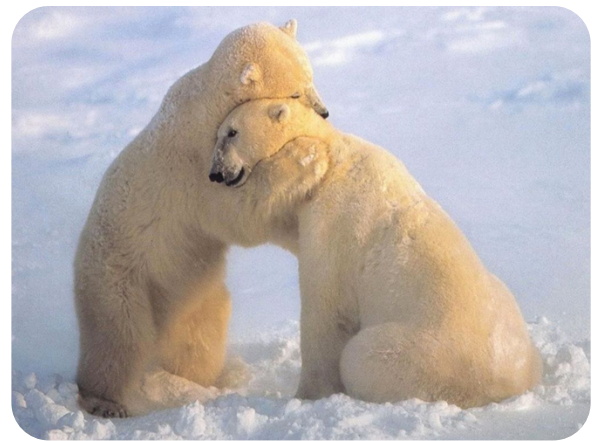

**Connects (one, many) of the rows in one table to (one, many) of the rows in another table**

# ONE-TO-MANY & MANY-TO-ONE

**One person can have one nationality in this example, but one nationality can include many people.**

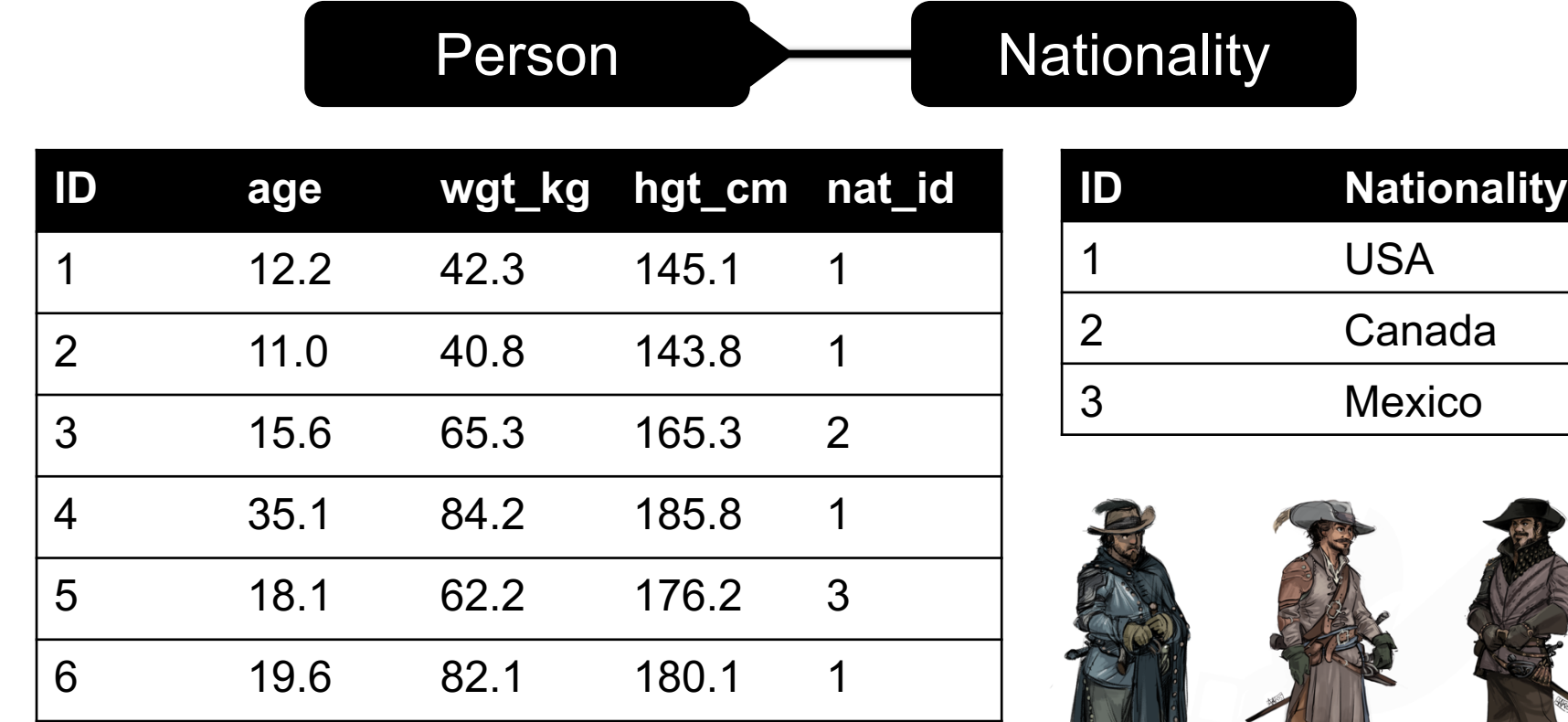

**63**

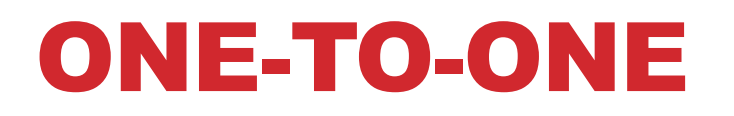

**Two tables have a one-to-one relationship if every tuple in the first tables corresponds to exactly one entry in the other**

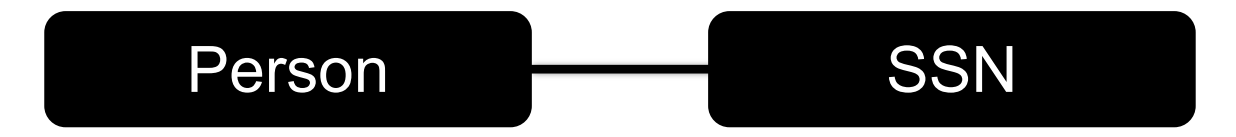

**In general, you won't be using these (why not just merge the rows into one table?) unless:**

- Split a big row between SSD and HDD or distributed
- Restrict access to part of a row (some DBMSs allow column-level access control, but not all)
- Caching, partitioning, & serious stuff: take CMSC424

## ONE-TO-ONE-OR-NONE

**Say we want to keep track of people's cats:**

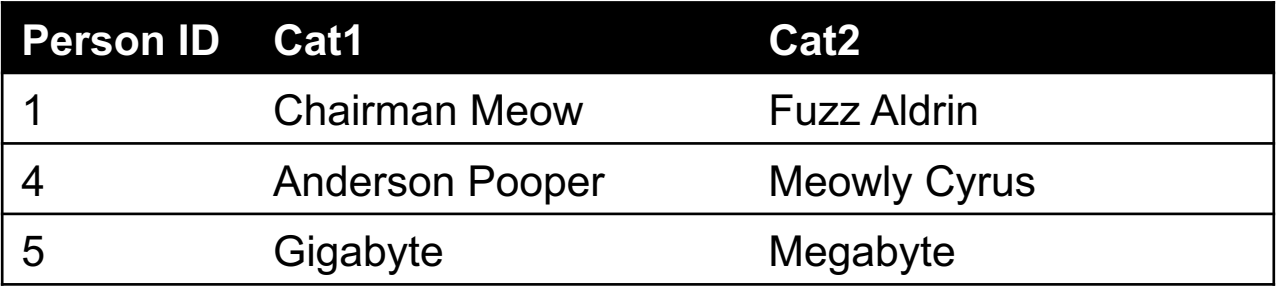

**People with IDs 2 and 3 do not own cats\*, and are not in the table. Each person has at most one entry in the table.**

Person Cat

**Is this data tidy?**

**65**

\*nor do they have hearts, apparently.

### MANY-TO-MANY

#### **Say we want to keep track of people's cats' colorings:**

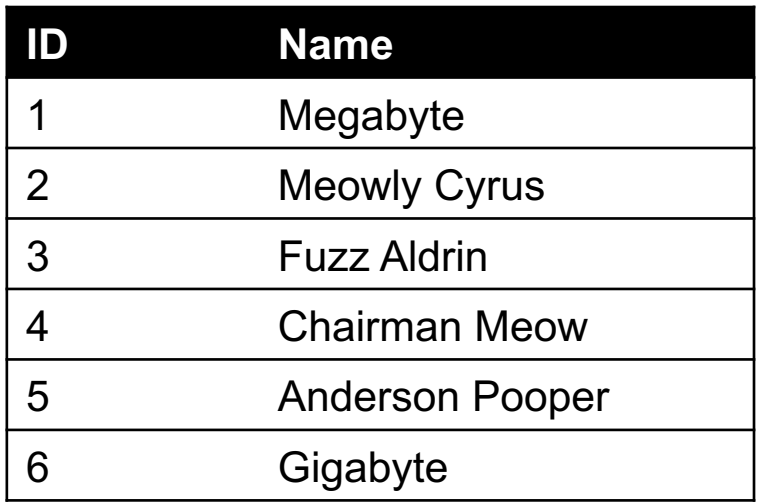

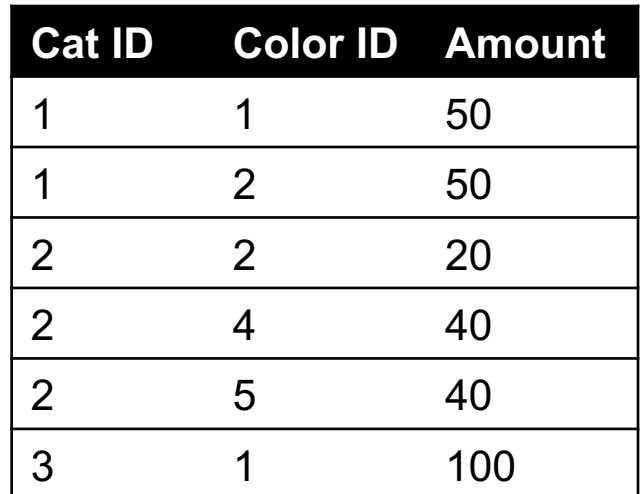

**One column per color, too many columns, too many nulls**

**Each cat can have many colors, and each color many cats** 

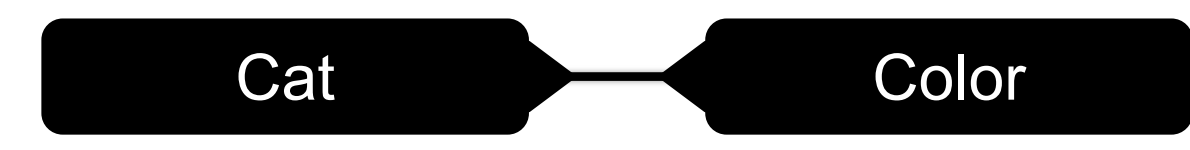

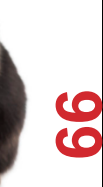

# ASSOCIATIVE TABLES

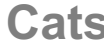

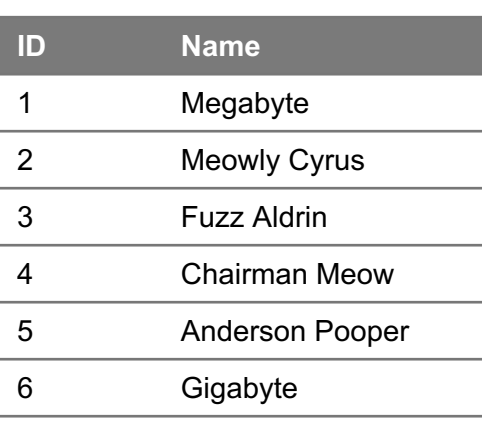

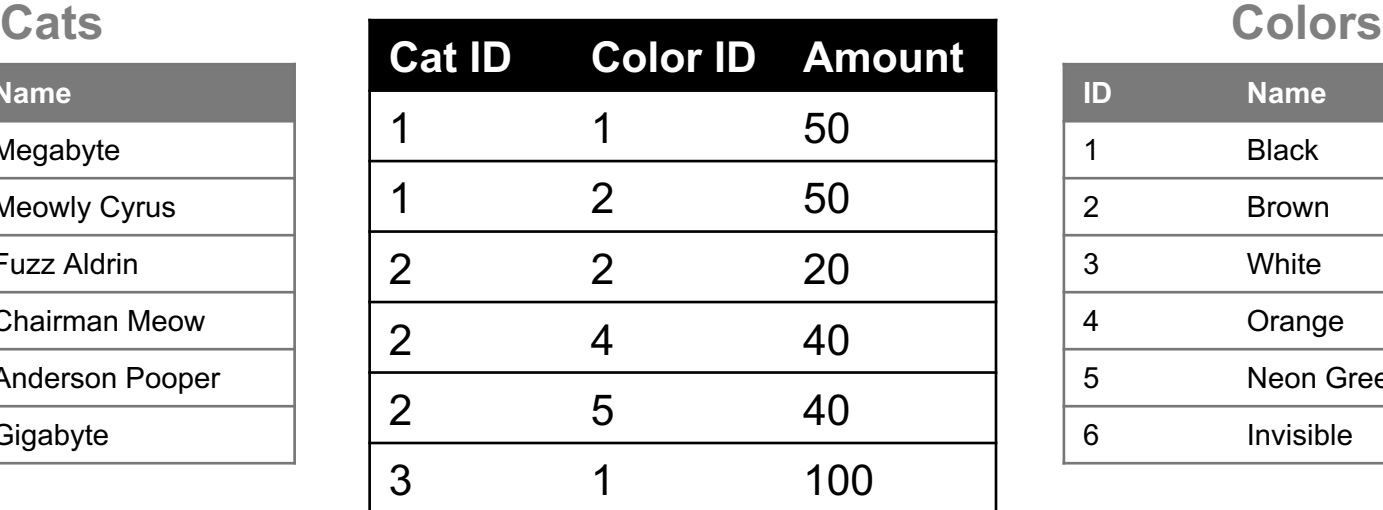

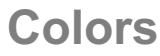

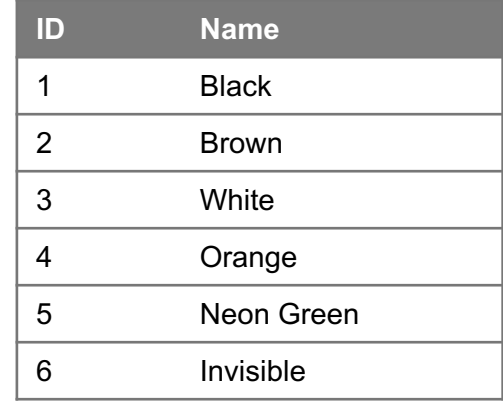

### **Primary key ???????????**

• [Cat ID, Color ID] (+ [Color ID, Cat ID], case-dependent)

#### **Foreign key(s) ???????????**

• Cat ID and Color ID

### ASIDE: PANDAS

#### **So, this kinda feels like pandas …**

• And pandas kinda feels like a relational data system …

#### **Pandas is not strictly a relational data system:**

• No notion of primary / foreign keys

#### **It does have indexes (and multi-column indexes):**

- pandas.Index: ordered, sliceable set storing axis labels
- pandas.MultiIndex: hierarchical index

**Rule of thumb: do heavy, rough lifting at the relational DB level, then fine-grained slicing and dicing and viz with pandas**

### SQLITE

#### **On-disk relational database management system (RDMS)**

• Applications connect directly to a file

#### **Most RDMSs have applications connect to a server:**

- Advantages include greater concurrency, less restrictive locking
- Disadvantages include, for this class, setup time  $\odot$

#### **Installation:**

- conda install -c anaconda sqlite
- (Should come preinstalled, I think?)

**All interactions use Structured Query Language (SQL)**

# HOW A RELATIONAL DB FITS INTO YOUR WORKFLOW

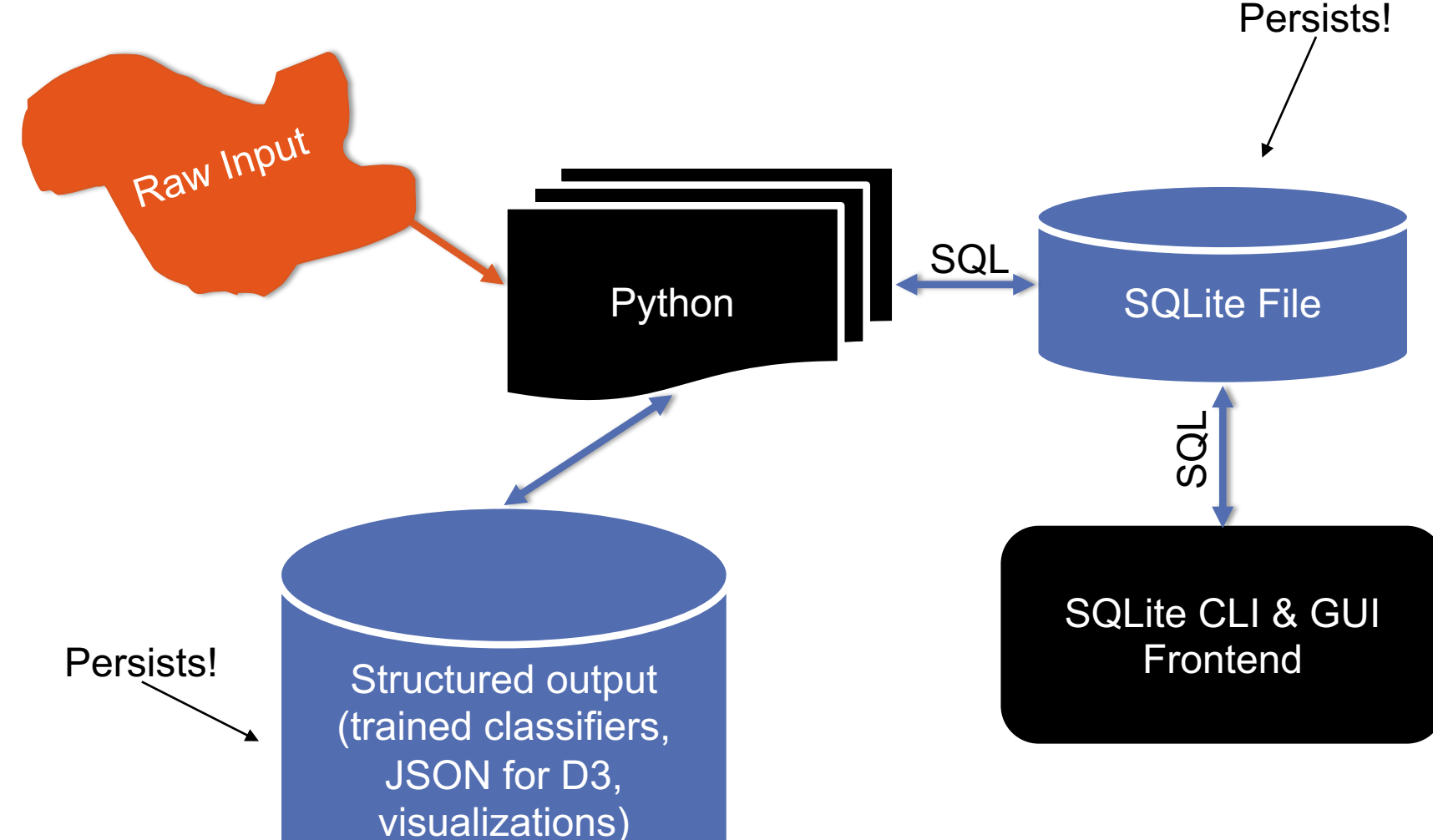

**70**

# CRASH COURSE IN SQL (IN PYTHON)

import sqlite3

```
# Create a database and connect to it
conn = sqlite3.connect("cmsc320.db")
cursor = conn.cursor()
```

```
# do cool stuff
conn.close()
```
**Cursor: temporary work area in system memory for manipulating SQL statements and return values**

**If you do not close the connection (conn.close()), any outstanding transaction is rolled back**

• (More on this in a bit.)

# CRASH COURSE IN SQL (IN PYTHON)

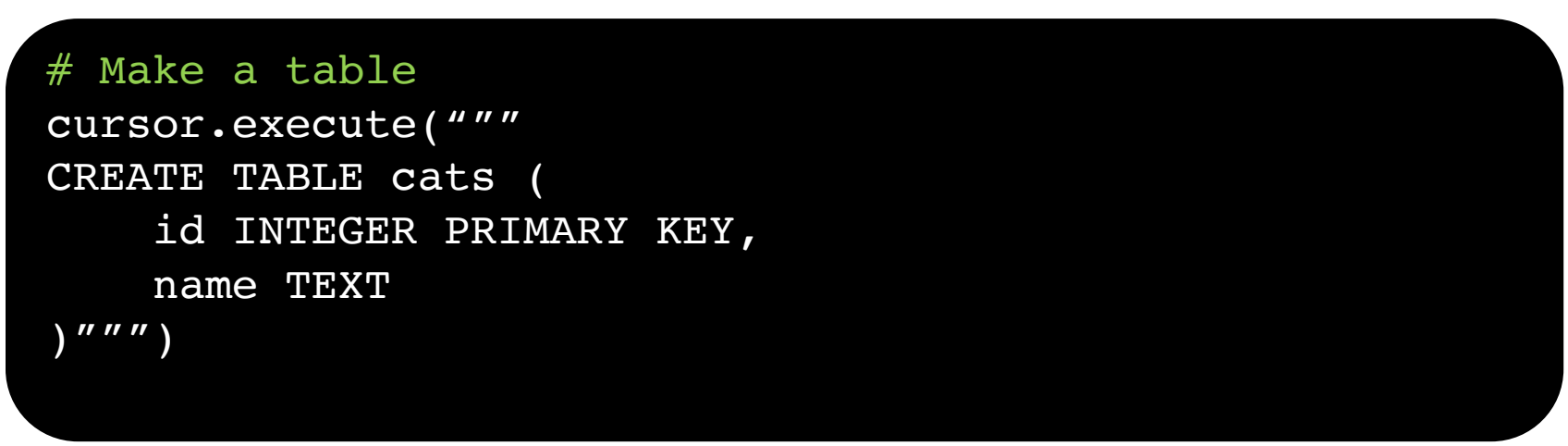

**?????????**

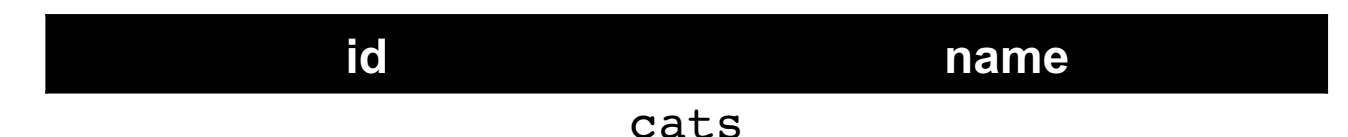

**Capitalization doesn't matter for SQL reserved words**

• **SELECT = select = SeLeCt**

**Rule of thumb: capitalize keywords for readability**
## CRASH COURSE IN SQL (IN PYTHON)

#### # Insert into the table

cursor.execute("INSERT INTO cats VALUE (1, 'Megabyte')") cursor.execute("INSERT INTO cats VALUE (2, 'Meowly Cyrus')") cursor.execute("INSERT INTO cats VALUE (3, 'Fuzz Aldrin')") conn.commit()

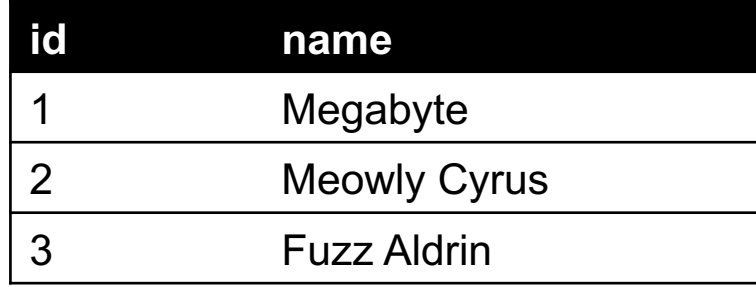

#### # Delete row(s) from the table

cursor.execute("DELETE FROM cats WHERE id == 2"); conn.commit()

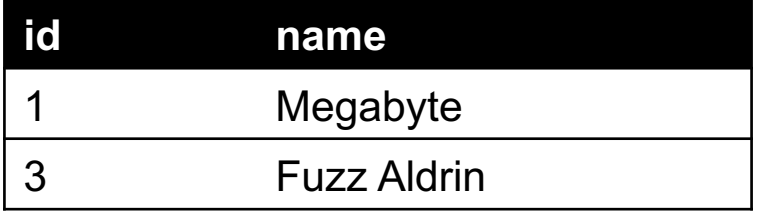

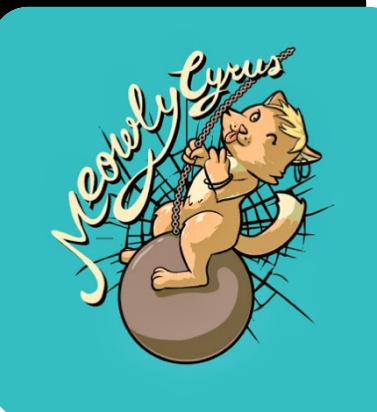

## CRASH COURSE IN SQL (IN PYTHON)

# Read all rows from a table for row in cursor.execute("SELECT \* FROM cats"): print(row)

# Read all rows into pandas DataFrame pd.read sql query("SELECT \* FROM cats", conn, index col="id")

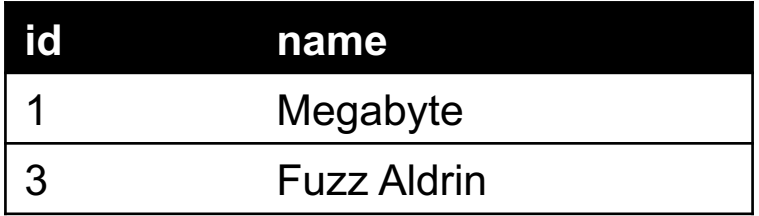

**index\_col="id": treat column with label "id" as an index index\_col=1: treat column #1 (i.e., "name") as an index (Can also do multi-indexing.)**

#### JOINING DATA

**A join operation merges two or more tables into a single relation. Different ways of doing this:**

- **Inner**
- **Left**
- **Right**
- **Full Outer**

**Join operations are done on columns that explicitly link the tables together**

# INNER JOINS

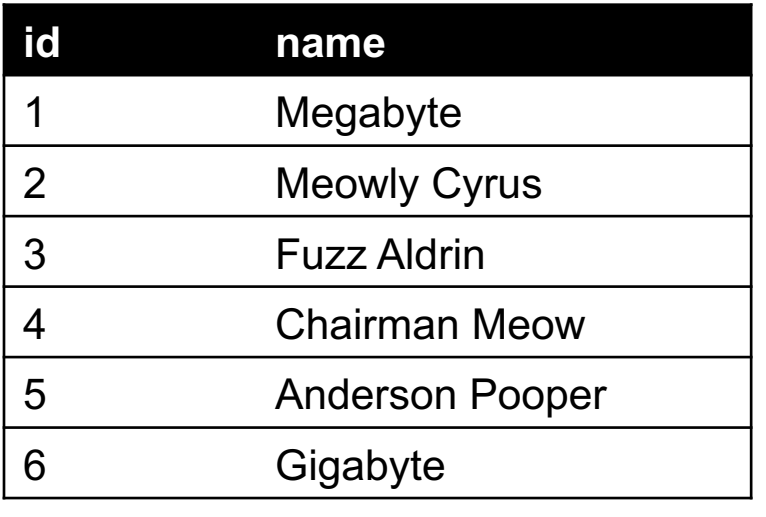

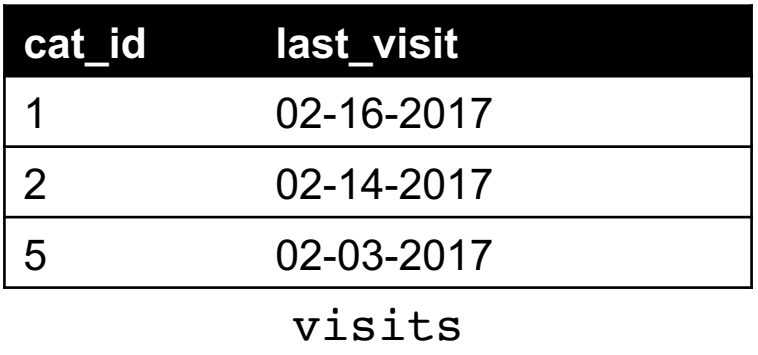

cats

**Inner join returns merged rows that share the same value in the column they are being joined on (id and cat\_id).**

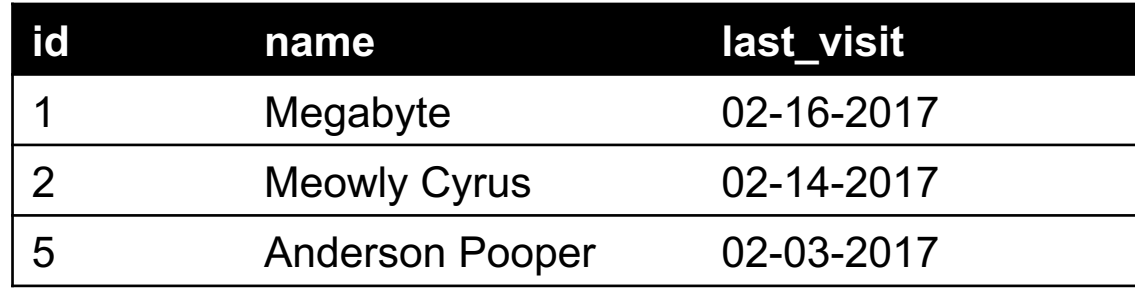

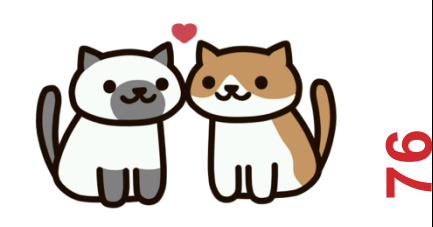

#### INNER JOINS

#### # Inner join in pandas

```
df cats = pd.read sql query("SELECT * from cats", conn)
df visits = pd.read sql query("SELECT * from visits", conn)
df cats.merge(df visits, how = "inner",
              left on = "id", right on = "cat id")
```
**77**

```
# Inner join in SQL / SQLite via Python
cursor.execute("""
                 SELECT 
                      *
                 FROM 
                      cats, visits
                 WHERE
                      cats.id == visits.cat_id
                 \overline{''}""
```
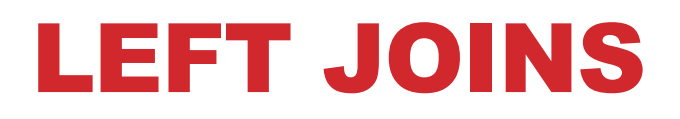

**Inner joins are the most common type of joins (get results that appear in both tables)**

**Left joins: all the results from the left table, only some matching results from the right table**

**Left join (cats, visits) on (id, cat\_id) ???????????**

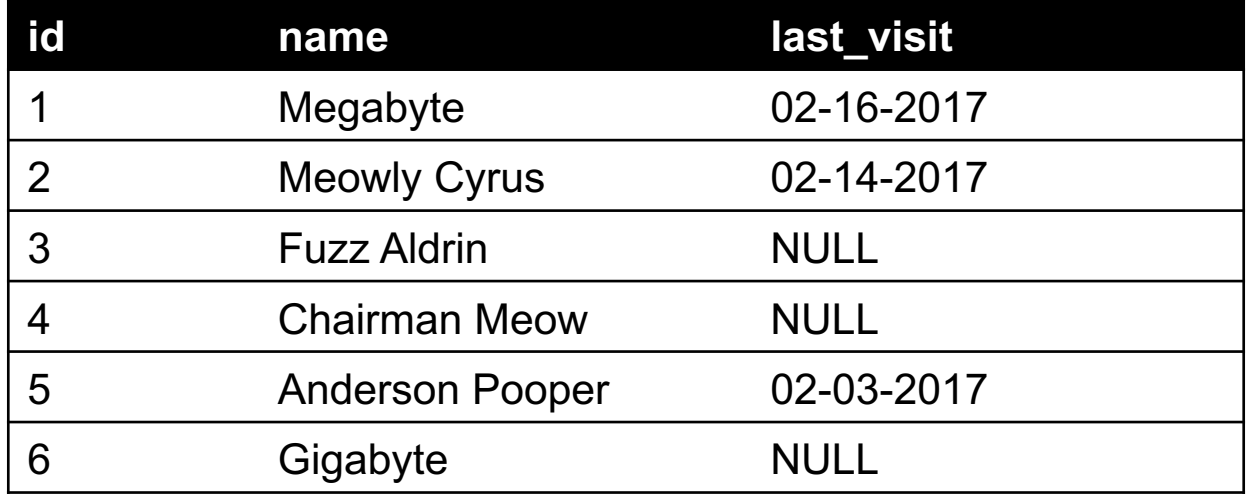

### RIGHT JOINS

**Take a guess! Right join (cats, visits) on (id, cat\_id) ???????????**

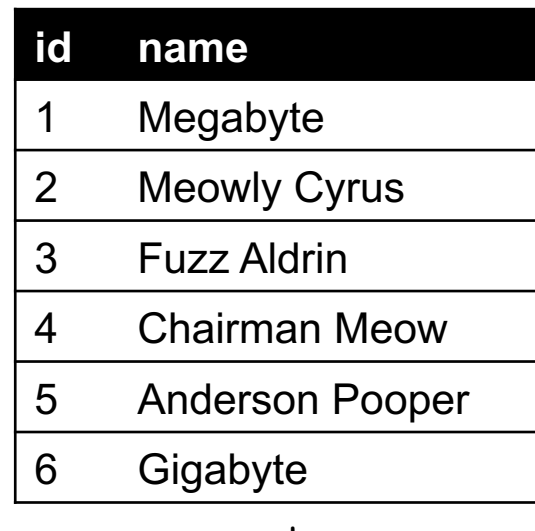

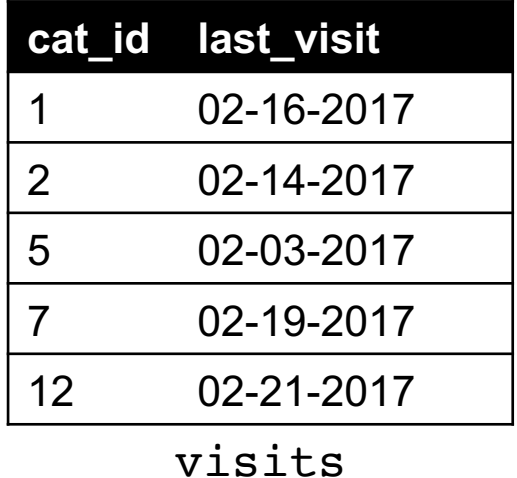

cats

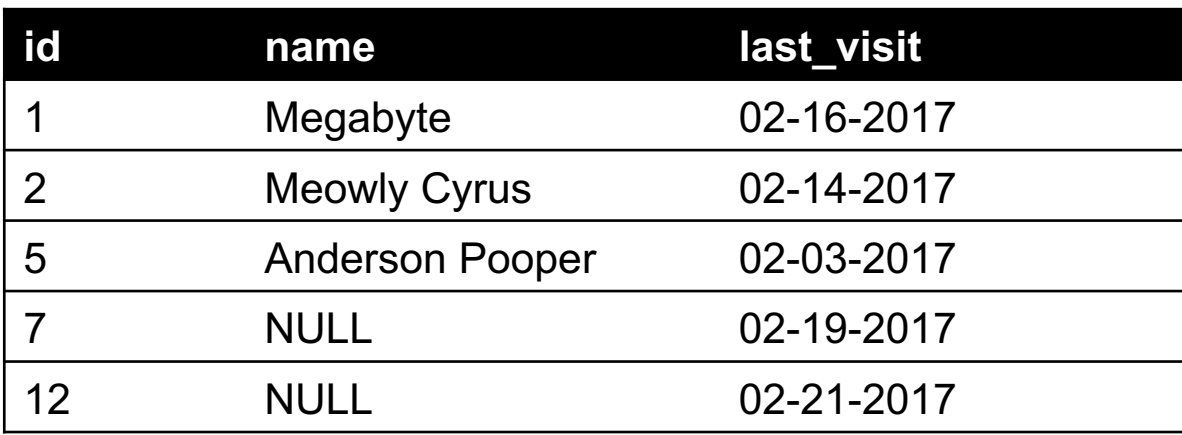

#### LEFT/RIGHT JOINS

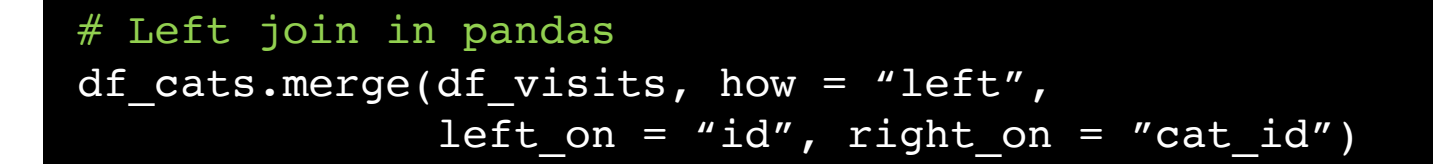

# Left join in SQL / SQLite via Python cursor.execute("SELECT \* FROM cats LEFT JOIN visits ON cats.id == visits.cat  $id"$ )

# Right join in pandas df cats.merge(df visits, how = "right", left on = "id", right on = "cat id")

# Right join in SQL / SQLite via Python

ගි

### FULL OUTER JOIN

#### **Combines the left and the right join ???????????**

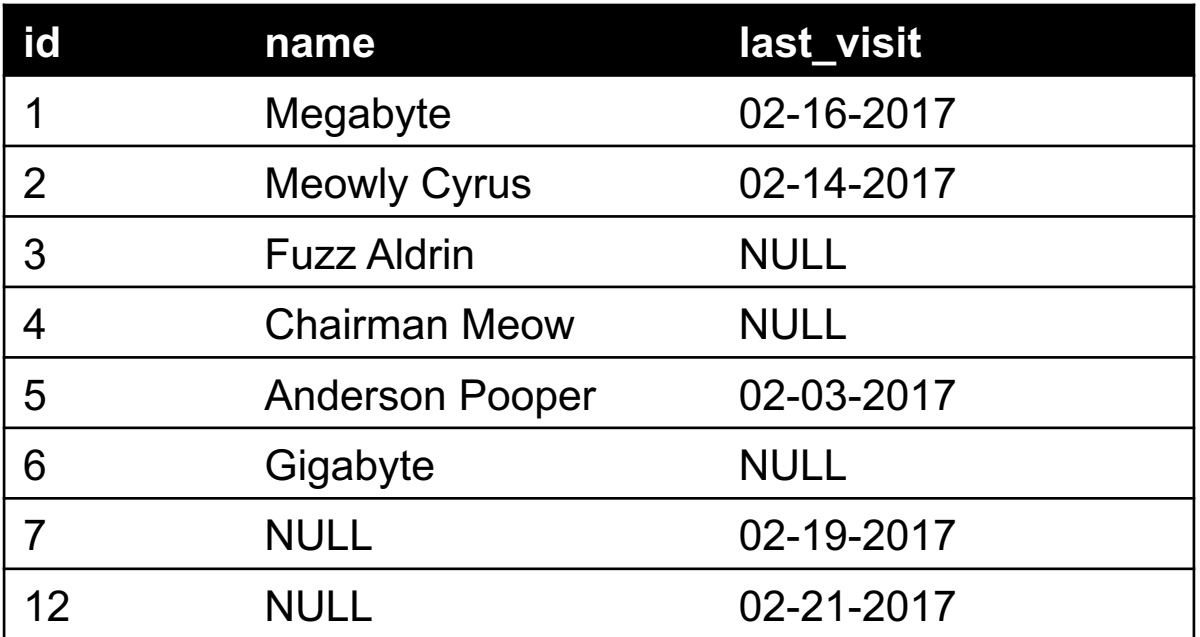

```
# Outer join in pandas
df cats.merge(df visits, how = "outer",
              left\_on = "id", right\_on = "cat_id")
```
### GOOGLE IMAGE SEARCH ONE SLIDE SQL JOIN VISUAL

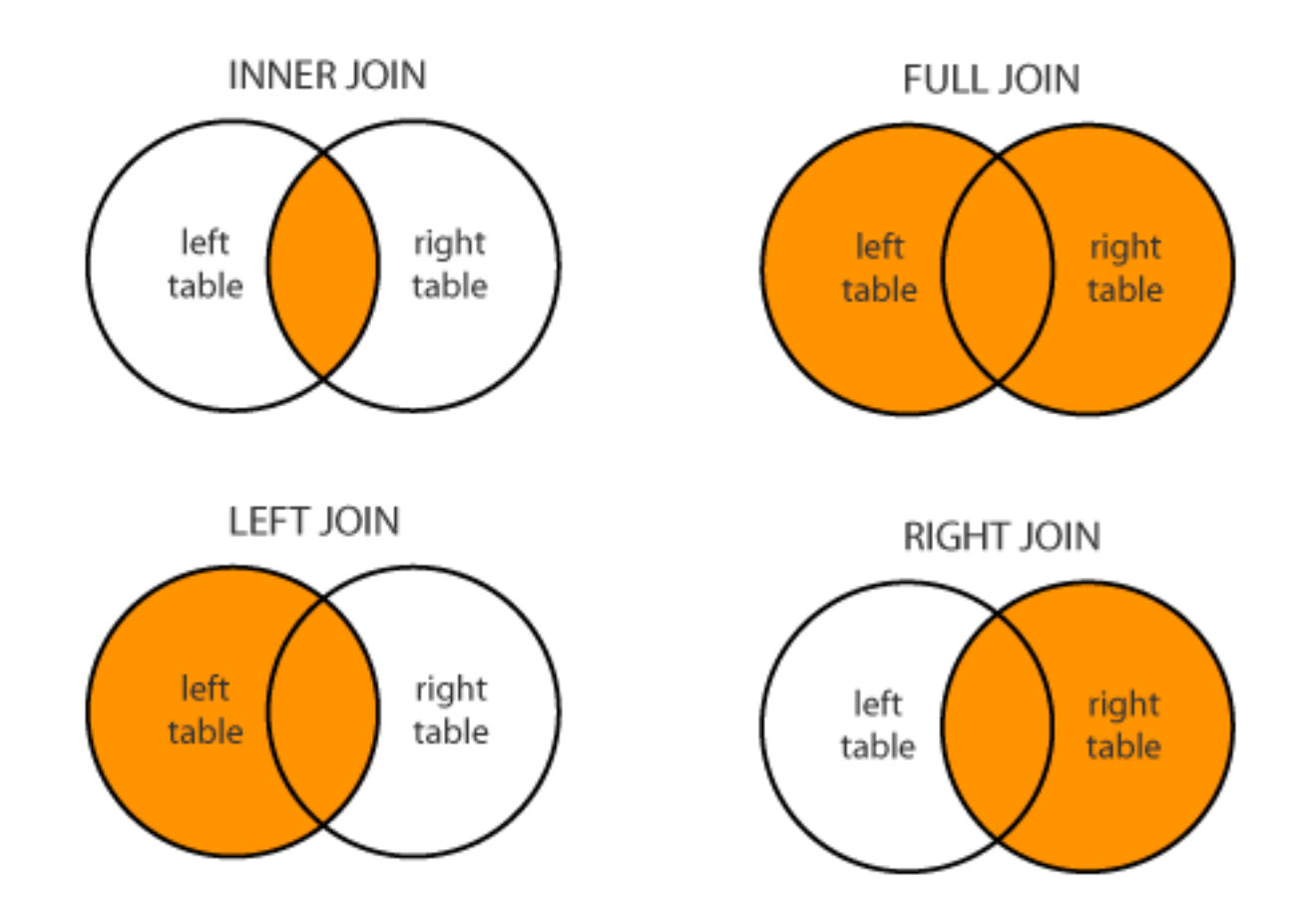

Image credit: http://www.dofactory.com/sql/join

#### GROUP BY AGGREGATES

SELECT nat\_id, AVG(age) as average\_age FROM persons GROUP BY nat\_id

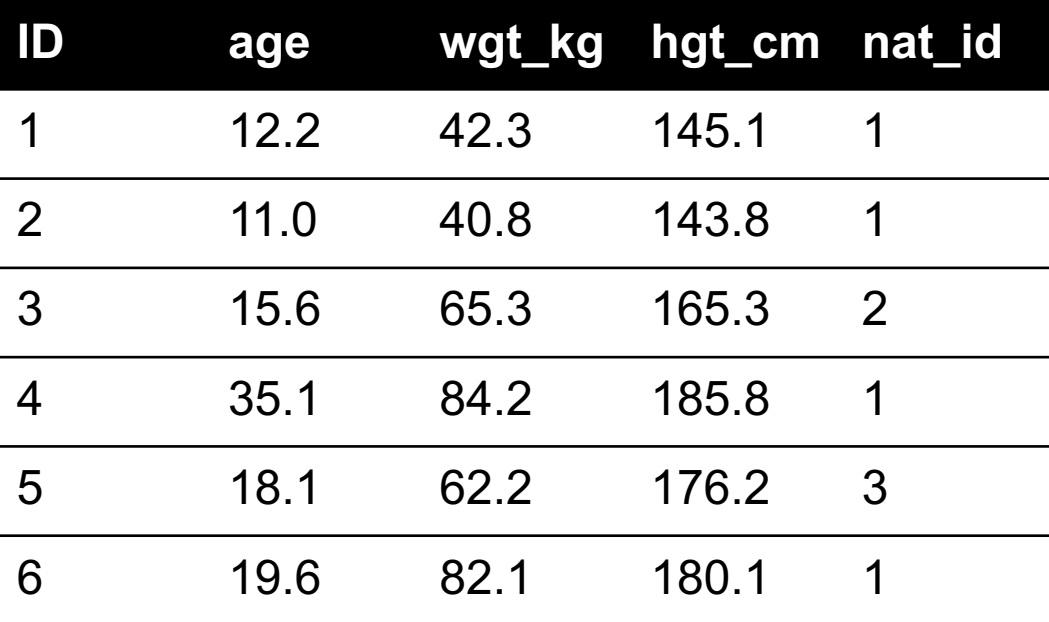

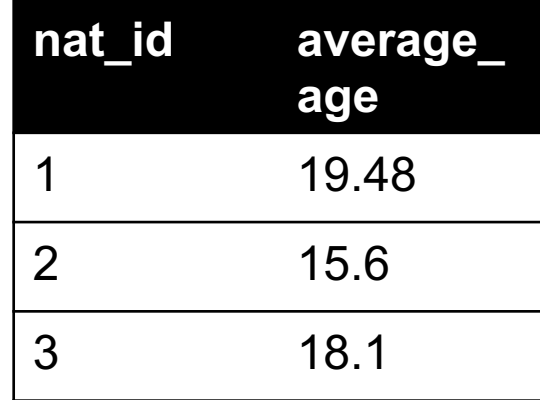

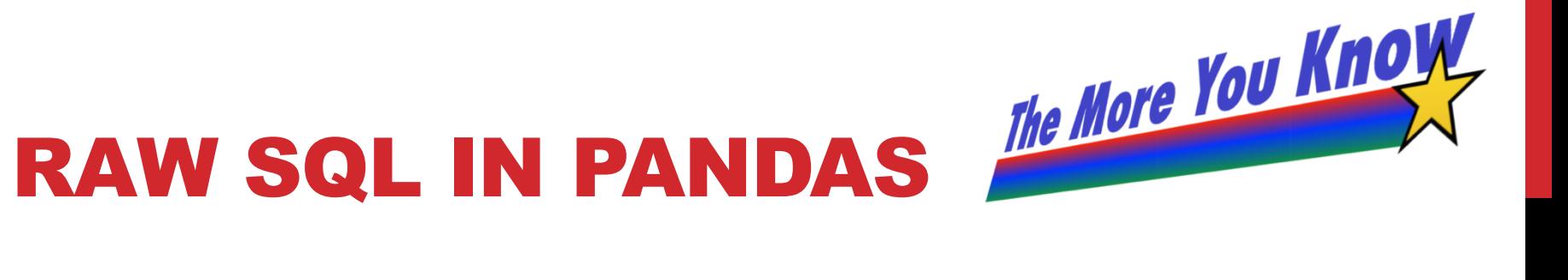

#### **If you "think in SQL" already, you'll be fine with pandas:**

- conda install -c anaconda pandasql
- Info: http://pandas.pydata.org/pandas-docs/stable/comparison\_with\_sql.html

```
Write the query text
q = """"SELECT
         *
    FROM
         cats
    LIMIT 10;"""
# Store in a DataFrame
df = \text{sgldf}(q, \text{locals}())
```
#### NEXT CLASS: EXPLORATORY ANALYSIS

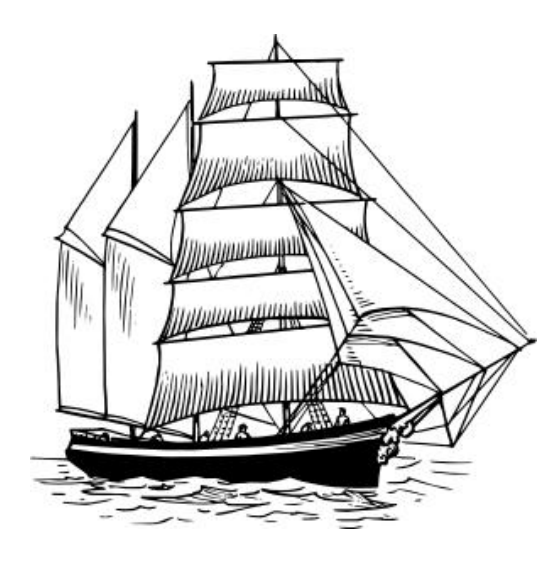